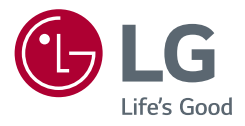

# Owner's Manual **LED LCD MONITOR (LED Monitor\*)**

\* LG LED Monitor applies LCD screen with LED backlights.

Please read this manual carefully before operating your set and retain it for future reference.

27UQ85R 32UQ85R

> <www.lg.com> Copyright 2022 LG Electronics Inc. All Rights Reserved.

# **TABLE OF CONTENTS**

# 

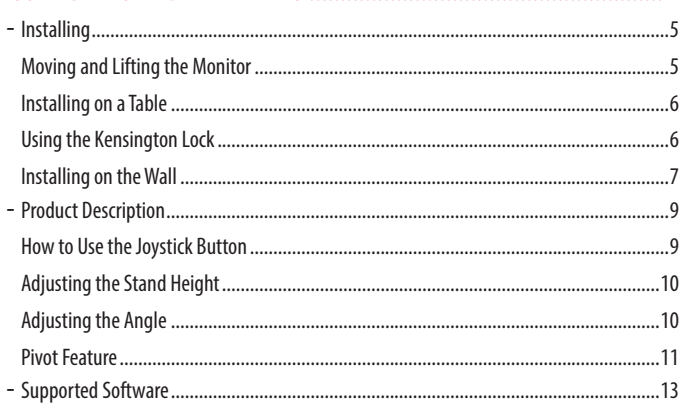

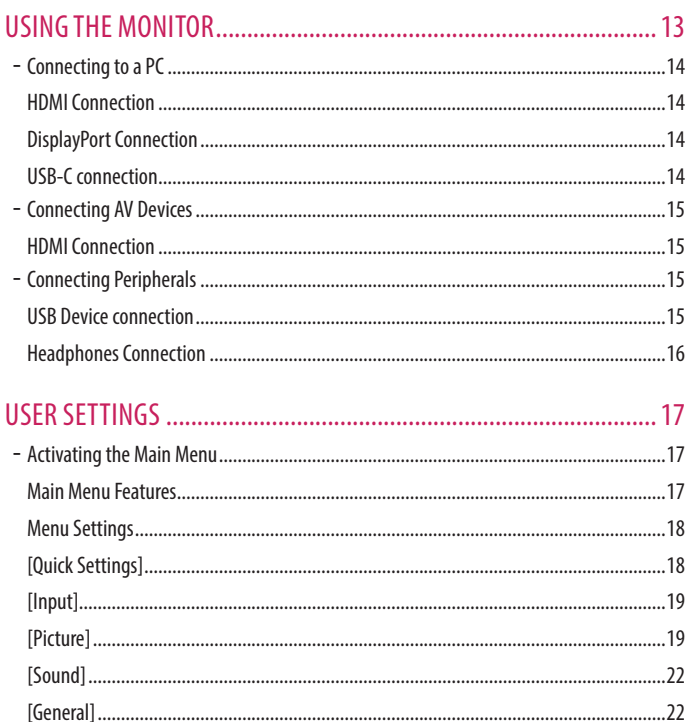

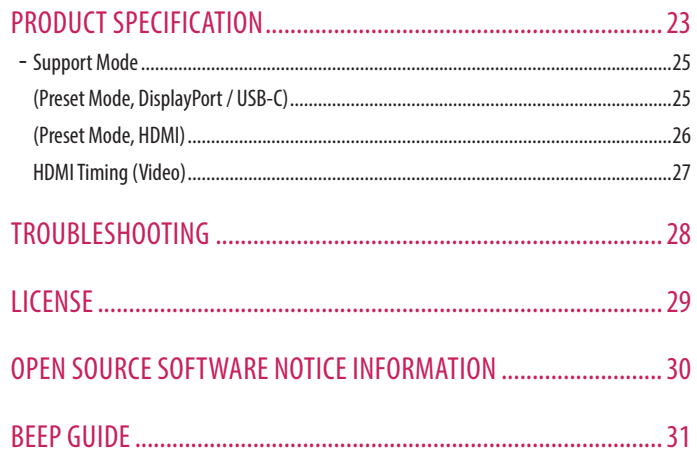

# <span id="page-3-0"></span>**ASSEMBLING AND PREPARING**

# **CAUTION**

- Always use genuine LG components to ensure safety and product performance.
- The product warranty will not cover damage or injury caused by the use of unauthorized components.
- It is recommended that use the supplied components.
- If you use generic cables not certified by LG, the screen may not display or there may be image noises.
- The product figures and screen displays used in this manual are examples to help consumers use the product and may differ from the actual product.
- Do not apply foreign substances (oils, lubricants, etc.) to the screw parts when assembling the product. (Doing so may damage the product.)
- Applying excessive force when tightening screws may cause damage to the monitor. Damage caused in this way will not be covered by the product warranty.
- Do not carry the monitor upside down by just holding the base. This may cause the monitor to fall off the stand and could result in personal injury.
- When lifting or moving the monitor, do not touch the monitor screen. The force applied to the monitor screen may cause damage to it.

# **A** NOTE

- The components may look different from those illustrated here.
- Without prior notice, all product information and specifications contained in this manual are subject to change to improve the performance of the product.
- To purchase optional accessories, visit an electronics store or an online shopping site, or contact the retailer from which you purchased the product.
- The power cord provided may differ depending upon the region.

# <span id="page-4-0"></span>**Installing**

### **Moving and Lifting the Monitor**

When moving or lifting the monitor, follow these instructions to prevent the monitor from being scratched or damaged and to ensure safe transportation, regardless of its shape or size.

- Place the monitor in the original box or packing material before attempting to move it.
- Before moving or lifting the monitor, disconnect the power cord and all other cables.
- Hold the bottom and side of the monitor frame firmly. Do not hold the panel itself.
- When holding the monitor, the screen should face away from you to prevent it from being scratched.
- When transporting the monitor, do not expose the monitor to shock or excessive vibration.
- When moving the monitor, keep it upright and never turn the monitor on its side or tilt it sideways.

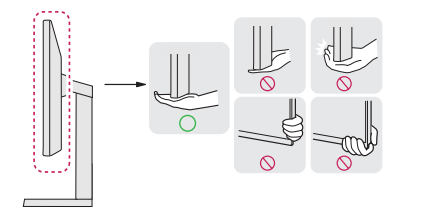

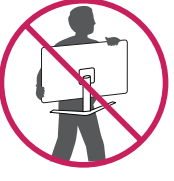

# **CAUTION**

- Avoid touching the monitor screen as much as possible.
	- *-* This may result in damage to the screen or some of the pixels used to create images.
- Standing the monitor panel up vertically may cause the monitor to fall due to the joystick and cause damage or injury. In addition, this may cause the joystick button to malfunction.

#### <span id="page-5-0"></span>**Installing on a Table**

• Lift the monitor and place it on the table in an upright position. Place the monitor at least 100 mm (3.9 inches) away from the wall to ensure sufficient ventilation.

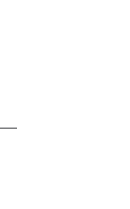

**ENGLISH** 

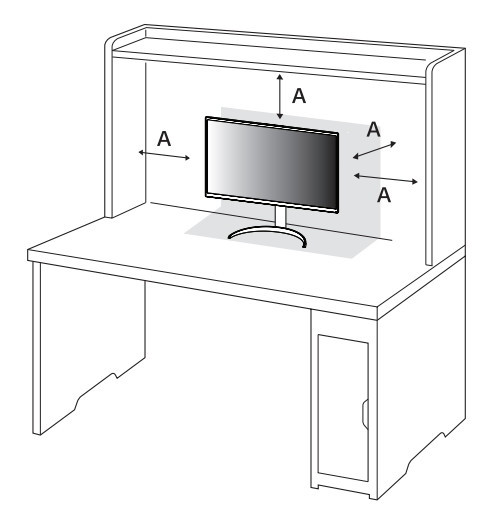

: 100 mm (3.9 inches)

## **CAUTION**

- Unplug the power cord before moving or installing the monitor. There is risk of electric shock.
- Make sure to use the power cord that is provided in the product package and connect it to a grounded power outlet.
- If you need another power cord, please contact your local dealer or the nearest retail store.

## **Using the Kensington Lock**

For more information on installation and usage, refer to the Kensington lock owner's manual or visit the website at *<http://www.kensington.com>*.

Connect the monitor to a table using the Kensington security system cable.

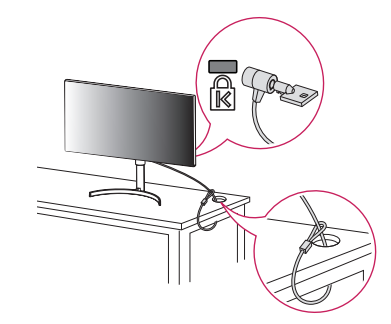

## **A** NOTE

• The Kensington security system is optional. You can obtain optional accessories from most electronics stores.

## <span id="page-6-0"></span>**Installing on the Wall**

This monitor meets the specifications for the wall mount plate or other compatible devices.

Install the monitor at least 100 mm (3.9 inches) away from the wall and leave about 100 mm (3.9 inches) of space at each side of the monitor to ensure sufficient ventilation. Detailed installation instructions can be obtained from your local retail store. Alternatively, please refer to the manual for how to install and set up a tilting wall mounting bracket.

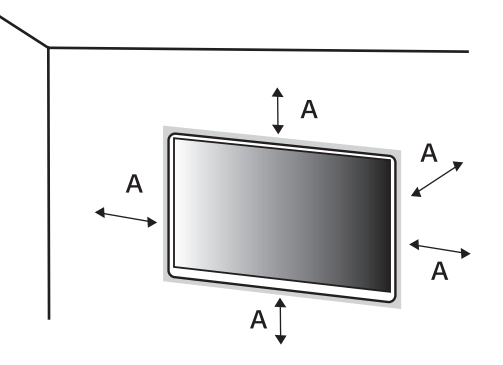

: 100 mm (3.9 inches)

## **Installing the Wall Mount Plate**

To install the monitor to a wall, attach a wall mounting bracket (optional) to the back of the monitor. Make sure that the wall mounting bracket is securely fixed to the monitor and to the wall.

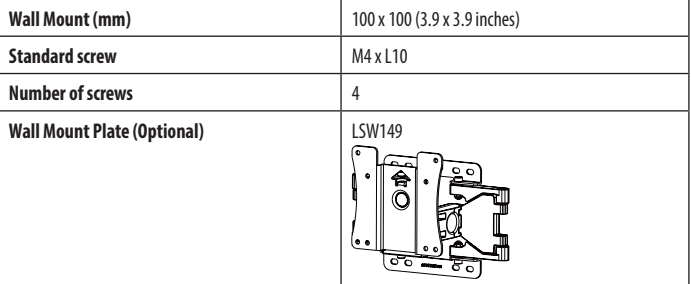

## **A** NOTE

- Use the screws specified by VESA standards.
- The wall mount kit includes the installation guide and all necessary parts.
- The wall mounting bracket is optional. You can obtain optional accessories from your local dealer.
- The length of the screw may differ for each wall mounting bracket. If you use screws longer than the standard length, it may damage the inside of the product.
- For more information, please refer to the user manual for the wall mounting bracket.
- Be careful not to apply too much force while mounting the wall mount plate as it may cause damage to the screen.
- Remove the stand before installing the monitor on a wall mount by performing the stand attachment in reverse.

# **CAUTION**

- Unplug the power cord before moving or installing the monitor to avoid electric shock.
- Installing the monitor on the ceiling or on a slanted wall may result in the monitor falling off, which could lead to injury. Use an authorized LG wall mount and contact the local dealer or qualified personnel.
- To prevent injury, this apparatus must be securely attached to the wall in accordance with the installation instructions.
- Applying excessive force when tightening screws may cause damage to the monitor. Damage caused in this way will not be covered by the product warranty.
- Use the wall mounting bracket and screws that conform to VESA standards. Damage caused by the use or misuse of inappropriate components will not be covered by the product warranty.
- When measured from the back of the monitor, the length of each installed screw must be 8 mm (0.3 inches) or less.

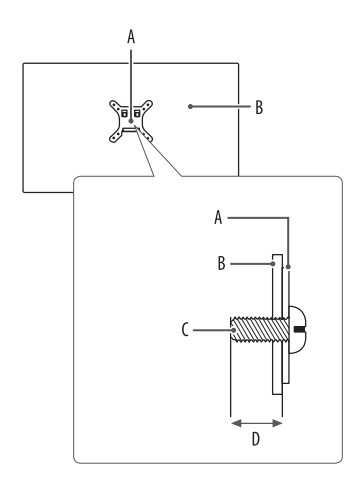

: Wall Mount Plate : Back of the Monitor : Standard screw : Max. 8 mm (0.3 inches)

# <span id="page-8-0"></span>**Product Description**

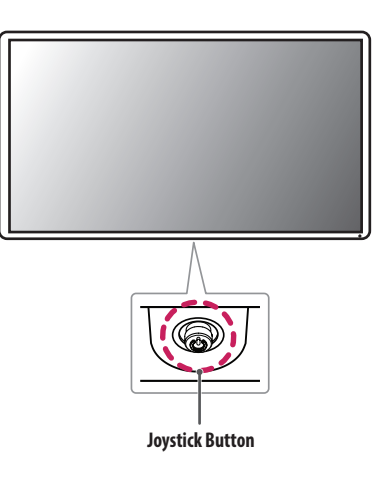

### **How to Use the Joystick Button**

You can easily control the functions of the monitor by pressing the joystick button or moving it left/right/up/ down with your finger.

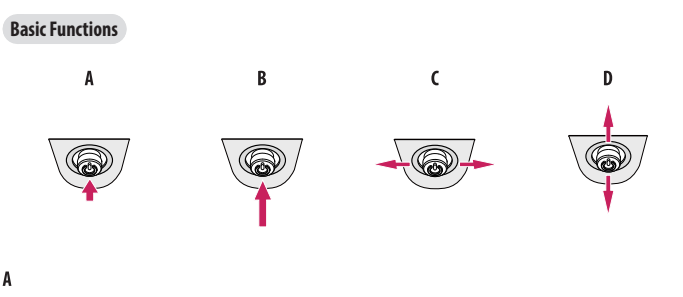

Power on: Press the joystick button once with your finger to turn on the monitor.

#### $\overline{B}$

Power off: Press and hold the joystick button once more than 5 seconds with your finger to turn off the monitor.

#### $\mathsf{C}$

Volume control: You can control the volume by moving the joystick button left/right.

#### D

Enters the [Accessibility] menu.

## <span id="page-9-0"></span>**Adjusting the Stand Height**

- *1* Place the monitor mounted on the stand base in an upright position.
- *2* Handle the monitor with both hands for safety.

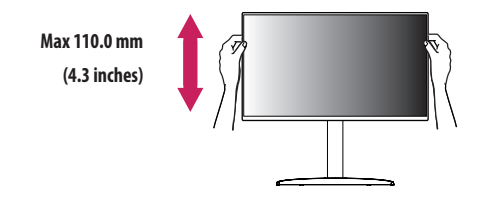

#### **WARNING**

• When adjusting the screen height, do not place your hand on the stand body to avoid injury to your fingers.

## **Adjusting the Angle**

- *1* Place the monitor mounted on the stand base in an upright position.
- *2* Adjust the angle of the screen.

The angle of the screen can be adjusted forward or backward from -5° to 20° for a comfortable viewing experience.

## **WARNING**

- To avoid injury to the fingers when adjusting the screen, do not hold the lower part of the monitor's frame as illustrated below.
- Be careful not to touch or press the screen area when adjusting the angle of the monitor.

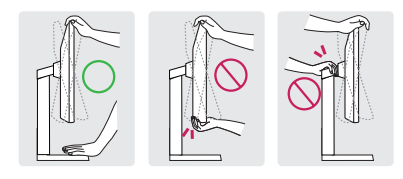

# **A** NOTE

• The left or right side of the monitor head can be slightly rotated up or down (up to 3°). Adjust the horizontal level of the monitor head.

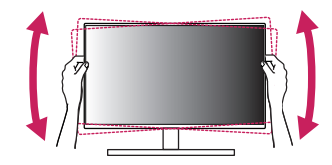

## <span id="page-10-0"></span>**Pivot Feature**

The pivot feature allows the monitor to rotate 90° clockwise.

# **A** WARNING

- When using the Pivot function, do not rotate the monitor too fast or with excessive force. The table may be scratched by contact with the monitor's head.
	- *-* The head may come in contact with the stand and scratch the base.
	- *-* Be careful as you may injure your finger by jamming it between the head and the stand.

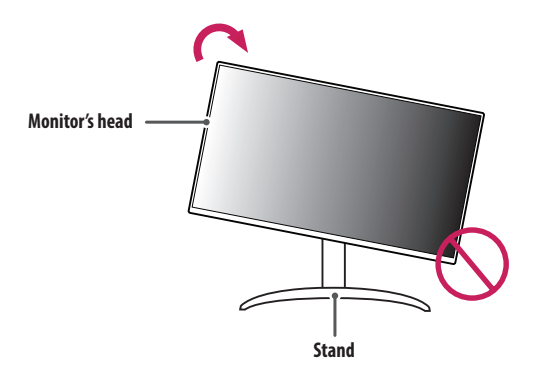

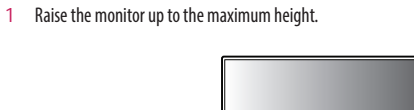

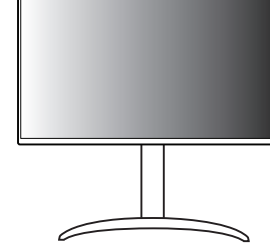

*2* Adjust the angle of the monitor in the direction of the arrow as shown in the figure.

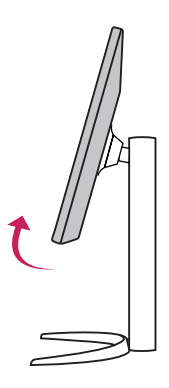

#### *3* Rotate the monitor clockwise as shown in the figure.

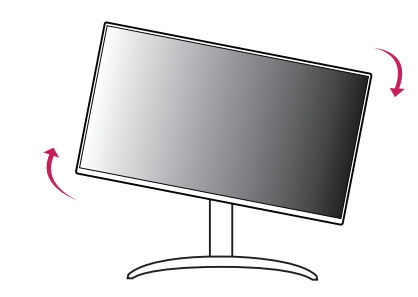

*4* Complete the installation by rotating the monitor 90° as shown in the figure.

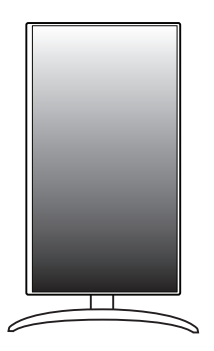

## **A** NOTE

- Auto Pivot feature of the display is not supported.
- The screen can be rotated easily using the screen pivot shortcut key provided with your Windows operating system. Note that some Windows versions and some graphics card drivers may use different settings for the screen pivot key or may not support the pivot key at all.

# <span id="page-12-0"></span>**Supported Software**

You can download and install the latest version from the LGE website (*<www.lg.com>*).

• OnScreen Control/Dual Controller/LG Calibration Studio

# **USING THE MONITOR**

• Illustrations in this manual may differ from the actual product.

Press the joystick button, go to [Settings] > [Input], and then select the input option.

# **CAUTION**

- If you use generic cables not certified by LG, the screen may not display or there may be image noises.
- Do not press the screen for a prolonged time. This may cause image distortion.
- Do not display a still image on the screen for a prolonged time. This may cause image retention. Use a PC screensaver if possible.
- When connecting the power cord to the outlet, use a grounded (3-hole) power strip or a grounded power outlet.
- The monitor may flicker when turned on in an area where the temperature is low. This is normal.
- Sometimes red, green, or blue spots may appear on the screen. This is normal.

# <span id="page-13-0"></span>**Connecting to a PC**

- This monitor supports the Plug and Play\* feature.
- \* Plug and Play: A feature that allows you to add a device to your computer without having to reconfigure anything or install any manual drivers.

#### **HDMI Connection**

Transmits digital video and audio signals from your PC to the monitor.

## **CAUTION**

- Using a DVI to HDMI / DP (DisplayPort) to HDMI cable may cause compatibility issues.
- Use a certified cable with the HDMI logo attached. If you do not use a certified HDMI cable, the screen may not display or a connection error may occur.
- Recommended HDMI cable types
	- *-* High Speed HDMI®/™ cable
- *-* High Speed HDMI®/™ cable with Ethernet

# **DisplayPort Connection**

Transmits digital video and audio signals from your PC to the monitor.

# **A** NOTE

- There may be no video or audio output depending on the DP (DisplayPort) version of the PC.
- Make sure to use the supplied DisplayPort cable of the product. Otherwise, this may cause the device to malfunction.
- If you are using a Mini DisplayPort output graphics card, use a Mini DP to DP (Mini DisplayPort to DisplayPort) cable or gender that supports DisplayPort1.4. (Sold separately)

# **USB-C connection**

Transmits digital video and audio signals from your PC to the monitor.

# **A** NOTE

- DP Alternate Mode (DP over USB-C) is supported via USB-C Port.
- Features may not work properly depending on the connected device's specifications and the environment.
- USB-C port is not for the monitor power source but for a PC power source. Connect adapter to supply power to the monitor.

**ENGLISH** 

# <span id="page-14-0"></span>**Connecting AV Devices**

## **HDMI Connection**

HDMI transmits digital video and audio signals from your AV device to the monitor.

# **CAUTION**

- Using a DVI to HDMI / DP (DisplayPort) to HDMI cable may cause compatibility issues.
- Use a certified cable with the HDMI logo attached. If you do not use a certified HDMI cable, the screen may not display or a connection error may occur.
- Recommended HDMI cable types
	- *-* High Speed HDMI®/™ cable
	- *-* High Speed HDMI®/™ cable with Ethernet

# **Connecting Peripherals**

# **USB Device connection**

The USB port on the product functions as a USB hub.

# **A** NOTE

- It is recommended you install all Windows Updates to keep your Windows up-to-date before connecting to the product for use.
- Peripheral devices are sold separately.
- A keyboard, mouse, or USB device can be connected to the USB port.
- The charging speed may vary depending on the device.

# **CAUTION**

- Cautions when using a USB device.
- *-* A USB device with an automatic recognition program installed, or that uses its own driver, may not be recognized.
- *-* Some USB devices may not be supported or may not work properly.
- *-* It is recommended to use a USB hub or hard disk drive with power supplied. (If the power supply is not adequate, the USB device may not be recognized properly.)

#### <span id="page-15-0"></span>**HDMI/DP (DisplayPort) Input**

Peripheral devices connected to the USB IN port can be controlled from the PC.

#### **To use USB C-A cable**

To use USB 3.0, connect the USB C-A cable from the monitor to your PC.

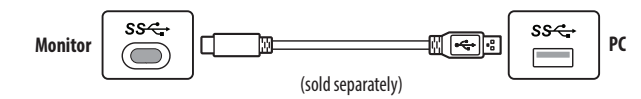

#### **To use USB A-B cable**

To use USB 2.0, connect the USB A-B cable from the monitor to your PC. Set the [USB Selection] menu in [General] to [USB-B].

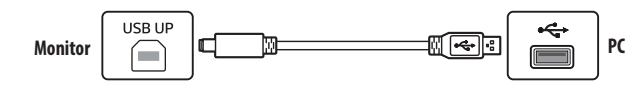

## **Headphones Connection**

Connect peripherals to the monitor via the headphones port.

# **A** NOTE

- Peripheral devices are sold separately.
- Depending on the audio settings of the PC and external device, headphones and speaker functions may be limited.
- If you use angled earphones, it may cause a problem with connecting another external device to the monitor. Therefore, it is recommended to use straight earphones.

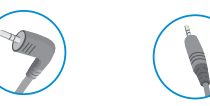

Angled Straight

(Recommend)

# <span id="page-16-0"></span>**USER SETTINGS**

## **Main Menu Features**

# **A** NOTE

- Your monitor's OSD (On Screen Display) may differ slightly from that shown in this manual.
- When [Beep Guide] is activated, pressing the joystick button will take you to [Settings] right away.

# **Activating the Main Menu**

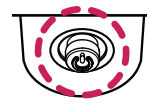

- *1* Press the joystick button on the bottom of the monitor.
- *2* Move the joystick up/down and left/right to set the options.
- *3* Press the joystick button once more to exit the main menu.

**Joystick Button**

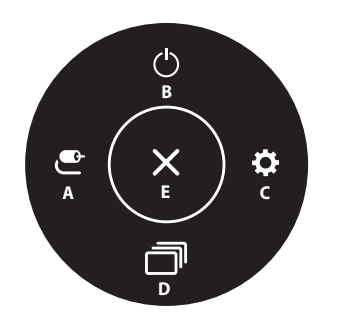

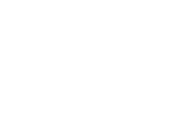

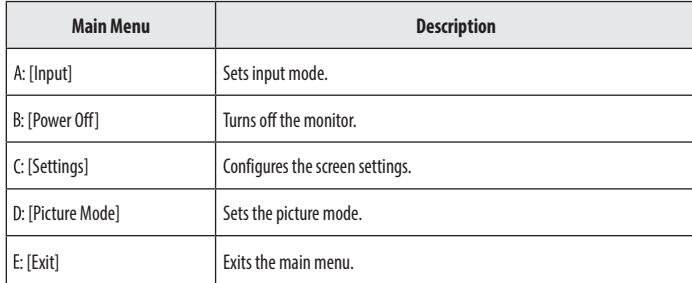

#### <span id="page-17-0"></span>**Menu Settings**

- *1* To view the OSD menu, press the joystick button at the bottom of the monitor and then enter the [Settings].
- *2* Move the joystick up/down and left/right to set the options.
- 3 To return to the upper menu or set other menu items, move the joystick to  $\blacktriangleleft$  or pressing ( $\binom{10}{3}$ ) it.
- 4 If you want to exit the OSD menu, move the joystick to **I**until you exit.

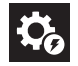

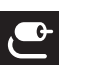

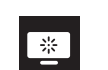

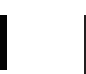

```
[Quick Settings] [Input] [Picture] [Sound] [General]
```
# **A** NOTE

- $\bullet$ : On
- $\cdot$   $\bullet$  : Off

# **[Quick Settings]**

## **[Settings] > [Quick Settings]**

- [Brightness]: Adjusts the brightness of the screen.
- [Contrast]: Adjusts the contrast of the screen.
- [Volume]: Adjusts the volume level.
	- *-* You can adjust [Mute] / [Unmute] by moving the joystick button to in the [Volume] menu.
- [Color Temp]: Set your own color temperature.
	- *-* [Custom]: The user can customize the red, green and blue color.
	- *-* [Warm]: Sets the screen color to a reddish tone.
	- *-* [Medium]: Sets the screen color to between a red and blue tone.
	- *-* [Cool]: Sets the screen color to a bluish tone.
- *-* [Manual]: The user can fine-tune the color temperature.
- [Waves MaxxAudio<sup>®</sup>]
	- *-* On: MaxxAudio® by waves, recipient of a Technical GRAMMY Award® is a suite of studio-quality sound tools for a superior listening experience.
- *-* Off: Disables the [Waves MaxxAudio®] feature.

# <span id="page-18-0"></span>**[Input]**

#### **[Settings] > [Input]**

- [Input List]: Selects the input mode.
- [Auto Input Switch]: When [Auto Input Switch] is set to On, display will automatically switch to new input when connected.
- [Aspect Ratio]: Adjusts the aspect ratio of the screen. The display may look the same for [Full Wide], and [Original] options at the recommended resolution (3840 x 2160).
	- *-* [Full Wide]: Displays the video in widescreen, regardless of the video signal input.
	- *-* [Original]: Displays video according to the aspect ratio of the video signal input.

# **[Picture]**

#### **[Settings] > [Picture] > [Picture Mode]**

- [Picture Mode]: Select the Picture mode that suits the each standard mode; [Custom], [P3-D65], [sRGB], [Calibration], [BT.2100 PQ].
- Installation of LG Calibration Studio for [Calibration].
- *-* [BT.2100 PQ] can be selected when the HDR function is on, and other [Picture Mode] can be selected when the HDR function is turned off.

# **A** NOTE

- The [Picture Mode] that can be set depends on the Input signal.
- If the [Picture Mode] is changed, the screen may flicker or the resolution of your PC screen may be affected.
- HDR content may not display correctly depending on Windows 10 OS settings, please check HDR On/Off settings in Windows.
- When the HDR function is turned on, the characters or picture quality may be poor according to Graphic card performance.
- While the HDR function is on, screen flickering or cracking may occur when changing the monitor input or power on/off according to Graphic card performance.

#### **[Settings] > [Picture] > [Picture Adjust]**

- [Brightness]: Adjusts the brightness of the screen.
- [Contrast]: Adjusts the contrast of the screen.
- [Sharpness]: Adjusts the sharpness of the screen.
- [SUPER RESOLUTION+]: Because this is a function to increase the sharpness of low resolution pictures, it is not recommended to use the function for normal text or for desktop icons. Doing so may result in unnecessarily high sharpness.
	- *-* [High]: Optimizes the screen for crystal clear images. Best for high-definition video or games.
	- *-* [Middle]: Optimizes the screen for comfortable viewing, with images at the middle level between the low and high modes.
	- *-* [Low]: Optimizes the screen for smooth and natural images. Best for still images or images with less movement.
	- *-* [Off]: Displays in the most common setting. Disables [SUPER RESOLUTION+].
- [Black Level]: Sets the offset level (for HDMI only).

Offset: as a reference for a video signal, this is the darkest color the monitor can display.

- *-* [High]: Keeps the current contrast ratio of the screen.
- *-* [Low]: Lowers the black levels and raises the white levels from the current contrast ratio of the screen.
- [Variable Backlight]: Provides extended contrast and gradation on a dark screen depending on game or video content.
	- *-* [Faster]: Preferably for PC gaming experiences.
	- *-* [Fast]: Preferably for console gaming experiences.
	- *-* [Normal]: Preferably for playing video content and internet or word-processing.
	- *-* [Off]: Disables the Variable Backlight feature.
- [DFC]
	- *-* On: Adjusts the brightness automatically according to the screen.
	- *-* Off: Disables the [DFC] feature.

# **A** NOTE

- [Variable Backlight]
- *-* When these feature is enabled, a slight halo effect may be shown on dark backgrounds. This is normal and not a malfunction.
- *-* When these feature is enabled, the screen flickering may occur intermittently.
- *-* The function can only be used on HDR content.
- *-* It is recommended to turn off when you are not using the gaming function.

#### **[Settings] > [Picture] > [Game Adjust]**

- [Response Time]: Sets a response time for displayed pictures based on the movement of the picture on the screen. For a normal environment, it is recommended that you use [Fast]. When there is a lot of motion, it is recommended that you use [Faster]. Setting to [Faster] may cause image sticking.
- *-* [Faster]: Sets the response time to faster.
- *-* [Fast]: Sets the response time to fast.
- *-* [Normal]: Sets the response time to normal.
- *-* [Off]: Does not use the response time improvement feature.
- [FreeSync]: Provides seamless and natural images by synchronizing the vertical frequency of the input signal with that of the output signal.
- *-* [Extended]: 40 ~ 60 Hz range
- *-* [Basic]: 48 ~ 60 Hz range
- *-* [Off]: [FreeSync] function off.
- [Black Stabilizer]: You can control the black contrast to have better visibility in dark scenes. You can easily distinguish objects on dark game screens.

# **CAUTION**

- [FreeSync]
	- *-* Supported Interface: DisplayPort, HDMI
	- *-* Supported Graphic Card: A graphic card that supports AMD's FreeSync is necessary.
	- *-* Supported Version: Make sure to update the graphic card to the latest driver.
	- *-* For more information and requirement, AMD website (*<http://www.amd.com/FreeSync>*).

#### **[Settings] > [Picture] > [Color Adjust]**

- [Gamma]: Adjust the Gamma; [Gamma 1.8], [Gamma 2.0], [Gamma 2.2], [Gamma 2.4], and [Gamma 2.6].
- [Color Temp]: Set your own color temperature.
	- *-* [Custom]: The user can customize the red, green and blue color.
	- *-* [Warm]: Sets the screen color to a reddish tone.
- *-* [Medium]: Sets the screen color to between a red and blue tone.
- *-* [Cool]: Sets the screen color to a bluish tone.
- *-* [Manual]: The user can fine-tune the color temperature.
- [Red], [Green], [Blue]: You can customize the picture color using [Red], [Green], and [Blue] colors.
- [Six Color]: Meets the user requirements for colors by adjusting the hue and saturation of the six colors (red, green, blue, cyan, magenta, and yellow) and then saving the settings.
	- *-* Hue: Adjusts the tone of the screen colors.
	- *-* Saturation: Adjusts the saturation of the screen colors. The lower the value, the less saturated and brighter the colors become. The higher the value, the more saturated and darker the colors become.

#### **[Settings] > [Picture] > [Picture Reset]**

• Returns picture and color to the default settings.

#### <span id="page-21-0"></span>**[Sound]**

#### **[Settings] > [Sound]**

- [Volume]: Adjusts the volume level.
	- *-* You can adjust [Mute] / [Unmute] by moving the joystick button to in the [Volume] menu.
- [Waves MaxxAudio<sup>®</sup>]
	- *-* On: MaxxAudio® by waves, recipient of a Technical GRAMMY Award® is a suite of studio-quality sound tools for a superior listening experience.
	- *-* Off: Disables the [Waves MaxxAudio®] feature.

# **[General]**

#### **[Settings] > [General]**

- [Language]: Sets the menu screen to the desired language.
- [USB-C Multi-EDID]: Change the EDID according to the [Picture Mode] setting on [USB-C] input.
	- *-* It can be set when [Input Compatibility Version] is [1.4].
	- *-* If the screen may not work properly depending on the connected device(or operating system), set this function to off.
- [USB Selection]: Select the USB upstream cable connection port to use USB hub of the monitor.
- [SMART ENERGY SAVING]: Conserve energy by using luminance compensation algorithm.
- *-* [High]: Saves energy using the high-efficiency [SMART ENERGY SAVING] feature.
- *-* [Low]: Saves energy using the low-efficiency [SMART ENERGY SAVING] feature.
- *-* [Off]: Disables the feature.
- *-* The value of energy saving data may differ depending on panel and panel suppliers.
- *-* If you select the option of [SMART ENERGY SAVING] is [High] or [Low], monitor luminance become higher or lower depend on source.
- [Deep Sleep Mode]: When [Deep Sleep Mode] is on, power consumption is minimized while the monitor is in standby mode.
- <span id="page-22-0"></span>• [Power LED]: When the [Power LED] function is turned on, it operates as follows:
	- *-* On mode: Light up
	- *-* Sleep Mode (Standby Mode): Blinking
	- *-* Off mode: Off
- [Automatic Standby]: If there is no operation on the monitor for a certain period of time, the monitor will automatically switch to standby mode.
- [Input Compatibility Version]: You can set each input to match the supported version of the connected device.
- [Buzzer]: This feature lets you set the sound generated from Buzzer when your monitor powers on.
- [OSD Lock]: This feature disables the configuration and adjustment of menus. All features are disabled except [Input], [Brightness], [Contrast], [Volume] in [Quick Settings], [OSD Lock] and [Information] in [General].
- [OSD Size]: User can select OSD Size to large or small.
- [Information]: The following display information will be shown; [Total Power On Time], [Resolution].
- [Reset to Initial Settings]: Returns to the default settings.

# <span id="page-22-1"></span>**PRODUCT SPECIFICATION**

Specifications are subject to change without notice.

The symbol  $\sim$  means alternating current, and the symbol  $\frac{1}{\sqrt{1-\lambda}}$  means direct current.

#### **Color Depth**:

• 8-bit/10-bit color is supported.

#### **Resolution**

- Max Resolution: 3840 x 2160 @ 60 Hz
- Recommended Resolution: 3840 x 2160 @ 60 Hz

#### **Environmental Conditions**

- Operating Conditions
	- *-* Temperature: 0 °C to 40 °C (32 °F to 104 °F)
	- *-* Humidity: Less than 80 %
- Storing Conditions
- *-* Temperature: -20 °C to 60 °C (-4 °F to 140 °F)
- *-* Humidity: Less than 85 %

#### **Dimensions**: Monitor Size (Width x Depth x Height)

#### **27UQ85R**

- With Stand:
- *-* 613.9 x 239.3 x 598.6 (mm)
- *-* 24.1 x 9.4 x 23.5 (inches)
- Without Stand:
	- *-* 613.9 x 58.3 x 392.5 (mm)
- *-* 24.1 x 2.2 x 15.4 (inches)

#### **32UQ85R**

- With Stand:
	- *-* 714.5 x 239.3 x 626.6 (mm)
	- *-* 28.1 x 9.4 x 24.6 (inches)
- Without Stand:
	- *-* 714.5 x 58.1 x 449.3 (mm)
	- *-* 28.1 x 2.2 x 17.6 (inches)

#### **Weight (Without Packaging)**

#### **27UQ85R**

- With Stand: 5.7 kg (12.5 lbs)
- Without Stand: 3.9 kg (8.5 lbs)

#### **32UQ85R**

- With Stand (kg): 7.0 kg (15.4 lbs)
- Without Stand (kg): 5.15 kg (11.3 lbs)

#### **AC/DC Adapter**

- Model: ACC-LATP2 Manufacturer: SHENZHEN HONOR ELECTRONIC CO., LTD
	- *-* Input: 100-240 V~ 50/60 Hz 2.5 A
	- Output: 19.5 V --- 10.8 A

#### **Power Sources**

#### **27UQ85R**

- Power Rating:  $19.5$  V  $\overline{\phantom{0}}$  = 8.0 A
- Power Consumption
	- *-* Operating Mode: 44 W (Typical)\*
- *-* Sleep Mode (Standby Mode): ≤ 0.5 W\*\*
- *-* Off Mode: ≤ 0.3 W

#### **32UQ85R**

- Power Rating:  $19.5$  V  $-$  9.0 A
- Power Consumption
	- *-* Operating Mode: 50 W (Typical)\*
	- *-* Sleep Mode (Standby Mode): ≤ 0.5 W\*\*
	- *-* Off Mode: ≤ 0.3 W
- \* The Operating Mode of Power Consumption is measured with LGE test standard. (Full White pattern, Maximum resolution, Outgoing condition)
- \* The Power Consumption level can be different by operating condition and monitor setting.
- \*\* When not in use, the monitor goes to the sleep mode in a couple of minutes. (Max. 5 minutes)

# <span id="page-24-0"></span>**Support Mode**

# **(Preset Mode, DisplayPort / USB-C)**

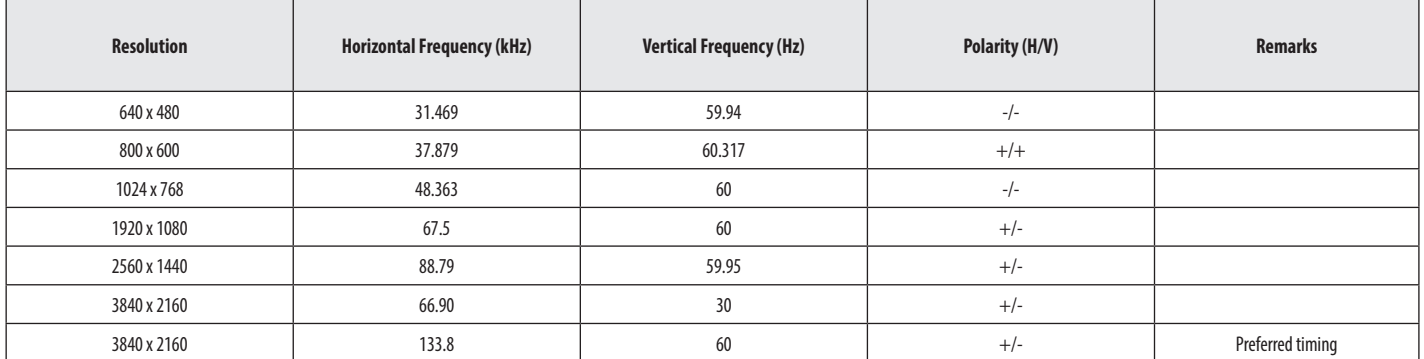

**ENGLISH** 25*ENGLISH*

## <span id="page-25-0"></span>**(Preset Mode, HDMI)**

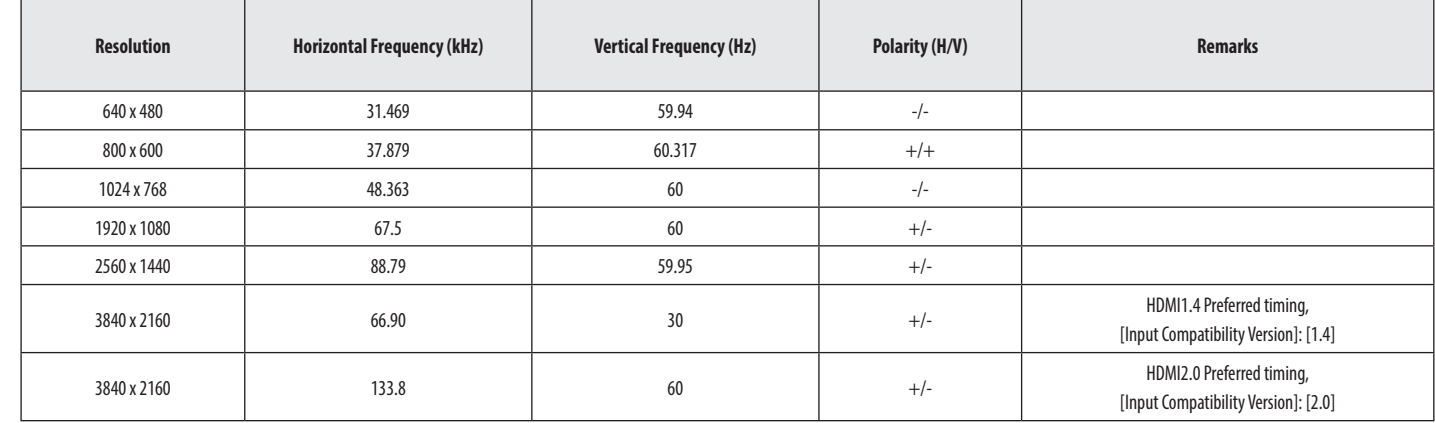

# <span id="page-26-0"></span>**HDMI Timing (Video)**

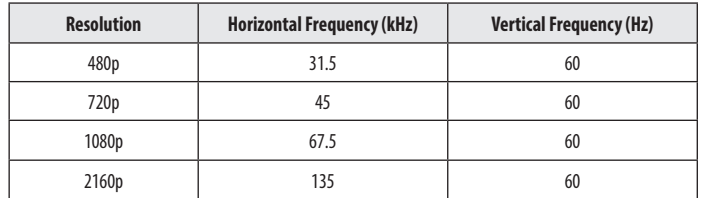

**ENGLISH** 27*ENGLISH*

# <span id="page-27-0"></span>**TROUBLESHOOTING**

#### **Nothing is displayed on the screen.**

- Is the monitor's power cord plugged in?
	- *-* Check if the power cord is correctly plugged into the power outlet.
- Is the monitor's adapter plugged in?
	- *-* Make sure to use the adapter that is provided in the product package.
	- *-* If the monitor is in sleep mode (standby mode), move the mouse, or press any key on the keyboard, to switch the display on.
	- *-* Check if the computer is turned on.
- Is the power LED on?
	- *-* Check the power cable connection and press the power button.
- Is the power on and the power LED displaying white?
	- *-* Check that the connected input is enabled ([Settings] > [Input]).
- Is the [No Signal] message being displayed?
	- *-* This is displayed when the signal cable between the PC and the monitor is missing or disconnected. Check the cable and reconnect it.
- Is the [Out of Range] message being displayed?
	- *-* This occurs when signals transferred from the PC (graphics card) are out of the horizontal or vertical frequency range of the monitor. Please see the ["PRODUCT SPECIFICATION"](#page-22-1) section of this manual to set the appropriate frequency.

#### **Screen display is unstable and shaky. / Images displayed on the monitor leave shadow trails.**

- Did you select the appropriate resolution?
	- *-* If the selected resolution is HDMI 1080i 60/50 Hz (interlaced), the screen may be flickering. Change the resolution to 1080p or the recommended resolution.
	- *-* Not setting the graphics card to the recommended (optimal) resolution may result in blurred text, a dimmed screen, a truncated display area or misalignment of the display.
	- *-* The setting methods may be different depending on the computer or operating system, and some resolutions may not be available depending on the performance of the graphics card. If this is the case, contact the manufacturer of the computer or graphics card for assistance.

#### **The screen retains an image.**

- Does image sticking occur even when the monitor is turned off?
	- *-* Displaying a still image for a prolonged time may cause damage to the screen, resulting in the retention of the image.
	- *-* To extend the lifetime of the monitor, use a screensaver.
- Are there spots on the screen?
	- *-* When using the monitor, pixilated spots (red, green, blue, white, or black) may appear on the screen. This is normal for an LCD screen. It is not an error, nor is it related to the monitor's performance.

#### <span id="page-28-0"></span>Do you see an "Unrecognised monitor, Plug and Play (VESA DDC) monitor found" message?

- Have you installed the display driver?
	- *-* Be sure to install the display driver from our web site: *<https://www.lg.com>*.
	- Make sure to check if the graphics card supports Plug and Play function.

#### **Some features are disabled.**

- Are some functions not available when you press the Menu button?
	- *-* The OSD is locked. Disable [OSD Lock] in [General].

#### **No sound from the headphone port.**

- Are images displayed without sound?
- *-* Make sure that the headphone port connections are made properly.
- *-* Try increasing the volume with the joystick.
- *-* Set the audio output of the PC to the monitor you are using. (The settings may differ depending on the operating system (OS) you use.)

# **LICENSE**

Each model has different licenses. Visit *<www.lg.com>* for more information on the license.

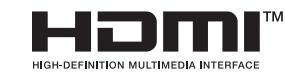

The terms HDMI, HDMI High-Definition Multimedia Interface, and the HDMI Logo are trademarks or registered trademarks of HDMI Licensing Administrator, Inc.

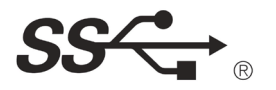

The SuperSpeed USB Trident logo is a registered trademark of USB Implementers Forum, Inc.

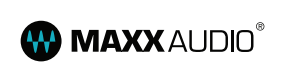

Waves MaxxAudio and additional MAXX trademarks are trademarks and/or registered trademarks of Waves Audio Ltd.

\* USB Type-C™ and USB-C™ are trademarks of USB Implementers Forum.

# <span id="page-29-0"></span>**OPEN SOURCE SOFTWARE NOTICE INFORMATION**

To obtain the source code that is contained in this product, under GPL, LGPL, MPL, and other open source licenses that have the obligation to disclose source code, and to access all referred license terms, copyright notices and other relevant documents, please visit *<https://opensource.lge.com>*.

LG Electronics will also provide open source code to you on CD-ROM for a charge covering the cost of performing such distribution (such as the cost of media, shipping, and handling) upon email request to opensource@lge. com.

This offer is valid to anyone in receipt of this information for a period of three years after our last shipment of this product.

# <span id="page-30-0"></span>**BEEP GUIDE**

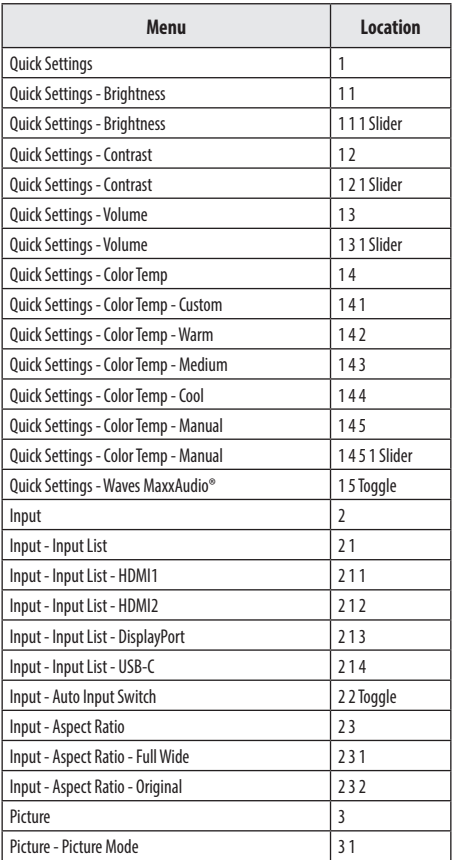

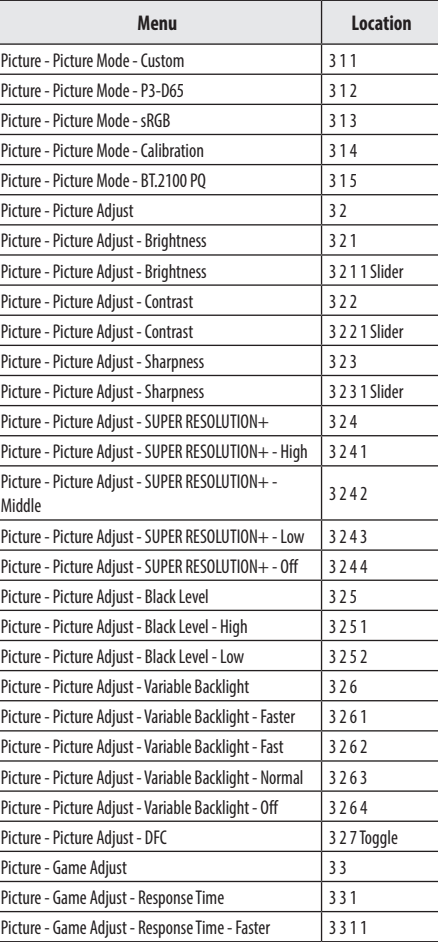

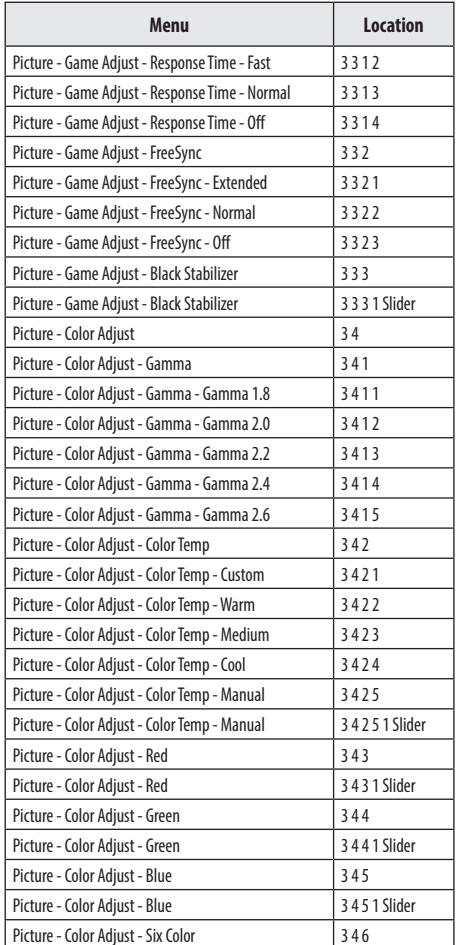

# **ENGLISH** 31*ENGLISH*

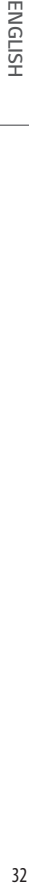

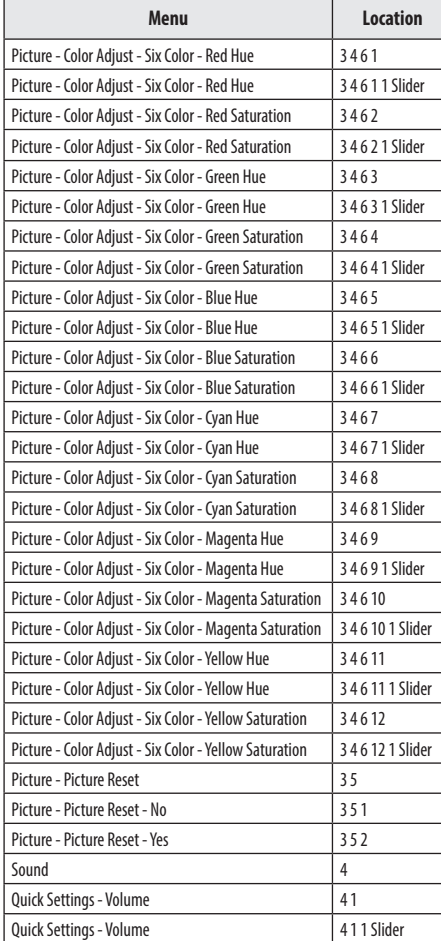

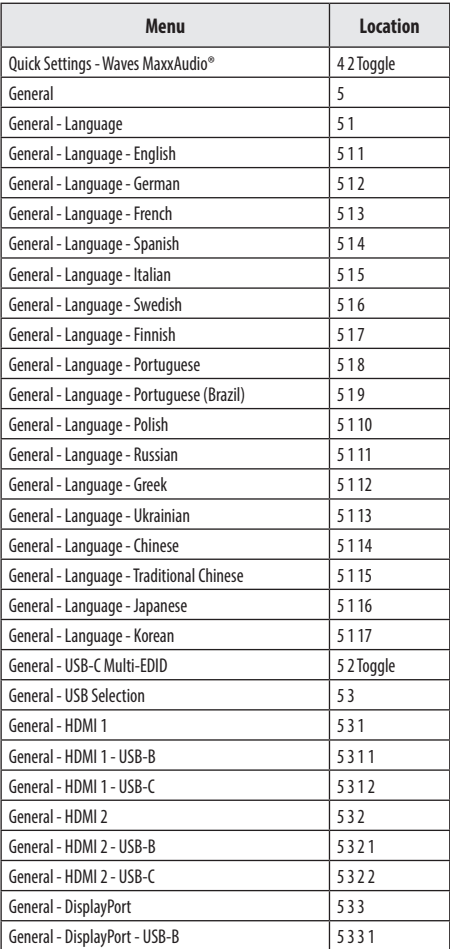

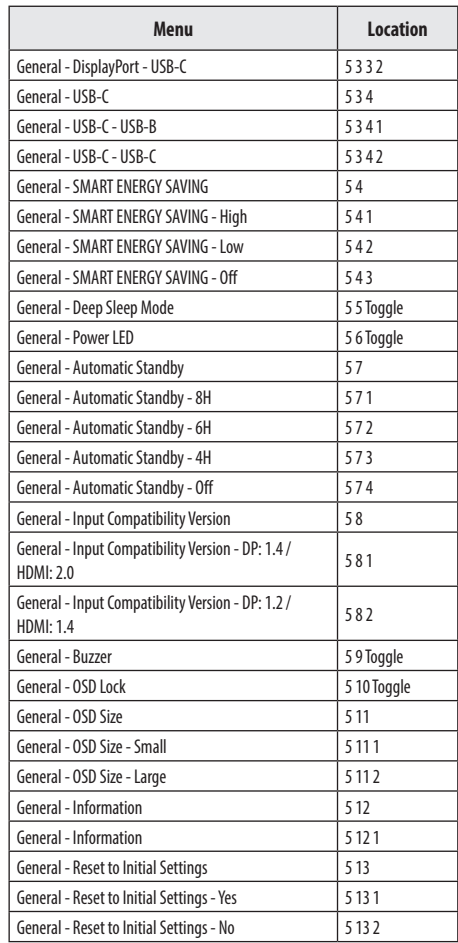

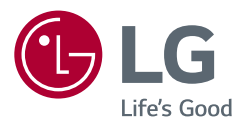

The model and serial number of the product are located on the back and on one side of the product. Record them below in case you ever need service.

Model

Serial No.

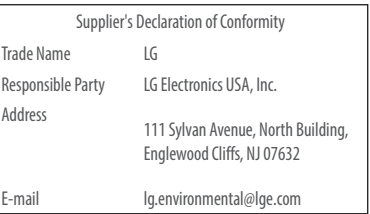

# **IMPORTANT PRECAUTIONS**

**Please read these safety precautions carefully before using the product. All precautions and safety information applies to LCD and OLED models.**

# **WARNING**

Failure to follow those warnings may result in death, serious injury or damage to the product or other property.

# Precautions to the AC Adapter and Electrical Power

# **A** WARNING

- **.** If water or any foreign substance goes inside the product (TV, monitor, power cord, or AC adapter), **disconnect the power cord immediately and contact the service center.** » Otherwise, this may cause a fire or electric shock due to damage to the product.
- y **Do not touch the power plug or AC adapter with wet hands. If the pins of the plug are wet or dusty, wipe and dry them before use.**
	- » Otherwise, this may cause a fire or electric shock.
- **Make sure to completely insert the power cord into the AC adapter.** » If loosely connected, the poor connection may cause a fire or electric shock.
- y **Be sure to use power cords and AC adapters provided or approved by LG Electronics, Inc.** » The use of non-approved products may cause a fire or electric shock.
- y **When unplugging the power cord, always pull it by the plug. Do not bend the power cord with excessive force.**
- » The power line can be damaged, which may cause electric shock or fire.
- y **Be careful not to step or place heavy objects (electronic appliances, clothing, etc.) on the power cord or AC adapter. Be careful not to damage the power cord or AC adapter with sharp objects.** » Damaged power cords may cause a fire or electric shock.
- **Never disassemble, repair or modify the power cord or AC adapter.** » This may cause a fire or electric shock.
- **Use only the power cord supplied with the unit or another manufacturer's authorized cord.** » Failure to do so may result in fire or electrical shock or damage to the product.
- **Use only a properly grounded plug and receptacle.** » If you do not you may be electrocuted or injured. Or the product might be damaged.
- **Do not use a damaged or loose plug.** 
	- » This may cause electrical shock or fire.
- **Operate the display only from a power source(i.e. voltage) indicated in the product specification.** » Otherwise the product can be damaged, fire can occur or you may be electrocuted. If you are not sure what type of power supply you have, consult a certified electrician.
- y **In the presence of thunder and lightning, never touch the power cord and signal cable because it can be very dangerous.**

» It can cause electric shock.

- y **Do not connect several extension cords, electrical appliances or electrical heaters to a single outlet. Use a power bar with a grounding terminal designed for exclusive use with the computer.** » A fire can break out due to overheating.
- y **Do not touch the power plug with wet hands. Additionally, if the cord pin is wet or covered with dust, dry the power plug completely or wipe dust off before plugging in the cord.**
- » You may be electrocuted due to excess moisture.
- y **If you don't intend to use the product for a long time, unplug the power cable from the product.** » Covering dust can cause a fire, or insulation deterioration can cause electric leakage, electric shock or fire.
- **Insert the power plug firm so it cannot come loose.**
- » A loose connection can cause fire.
- y **Do not insert metal or other conductive materials into the product openings. Additionally, do not touch the power cable right after plugging into the wall input terminal.** » You may be electrocuted.
- y **The AC Plug is the disconnecting device. It should be easily accessible in case of emergency.**
- y **Please make sure the device is installed near the wall outlet to which it is connected and that the outlet is easily accessible.**
- y **Be sure to keep the outlet, AC adapter, and pins of the power plug clean from dust and etc.** » This may cause a fire.
- **Do not unplug the power cord while the product is in use.** » Electrical shock can damage the product.
- y **As long as this unit is connected to the AC wall outlet, it is not disconnected from the AC power source even if the unit is turned off.**

# Precautions in installing the Product

# **A** WARNING

- **Keep away from heat sources like heaters or open flames.** » Electrical shock, fire, malfunction or deformation may occur.
- **Keep the packing anti-moisture material or vinyl packing out of the reach of children.** » Anti-moisture material is harmful if swallowed. If swallowed by mistake, force the patient to vomit and visit the
- nearest hospital. Additionally, vinyl packing can cause suffocation. Keep it out of the reach of children.
- **•** Do not put heavy objects on the product on sit upon it. » If the product collapses or is dropped, you may be injured. Children must pay particular attention.
- y **Do not leave the power or signal cable where someone can trip over it.** » The passerby can falter, which can cause electrical shock, fire, product breakdown or injury.
- y **Install the product in a neat and dry place. Do not use near water.** » Dust or moisture can cause electrical shock, fire or product damage.
- **Do not add accessories that have not been designed for this display.**
- If you smell smoke or other odors or hear a strange sound from the product unplug the power cord **and contact LG Customer Service.**

» If you continue to use without taking proper measures, electrical shock or fire can occur.

- y **If you dropped the product or the case is broken, turn off the product and unplug the power cord.** » If you continue to use without taking proper measures, electrical shock or fire can occur. Contact LG Customer Service.
- y **Do not drop an object on or apply impact to the product. Do not throw any toys or objects at the product.**

» It can cause injury to humans, problems to the product and damage the display.

- y **Keep out of reach of children and do not place toys near the product.**
- y **Make sure the product ventilation hole is not blocked. Install the product more than 10cm from the wall.**
	- » If you install the product too close to the wall, it may be deformed or fire can break out due to internal heat build-up.
- y **Do not cover the product with cloth or other material (eg. plastic) while plugged in.** » The product can be deformed or fire can break out due to internal overheating.
- y **Place the product on a flat and stable surface that is large enough to support the product.** » If the product is dropped, you may be injured or the product may be broken.
- **Install the product where no Electromagnetic Interference occurs.**
- **Keep the product away from direct sunlight.**
- » The product can be damaged.
- **Do not place the product on the floor.** » Small Children and others may trip over it.
- y **Do not install this product on a wall if it could be exposed to oil or oil mist.**
- » This may damage the product and cause it to fall.
- y **For displays with glossy bezels the user should consider the placement of the display as the bezel may cause disturbing reflections from surrounding light and bright surfaces.**

# Precautions in Moving the Product

# **A** WARNING

- **Make sure to turn off the product.**
- » You may be electrocuted or the product can be damaged.
- **Make sure to remove all cables before moving the product.** » You may be electrocuted or the product can be damaged.
- **When lifting or moving the product, do not hold it upside down while holding only the stand.** » This may cause the product to fall resulting in damage or injury.
- **Do not shock the product when moving it.** » You may be electrocuted or the product can be damaged.
- **Make sure the panel faces forward and hold it with both hands to move.** » If you drop the product, the damaged product can cause electric shock or fire.
- **Do not place the product face down.**
- » This may damage the TFT-LCD screen.

# Precautions in Using/Cleaning the Product

# **A** WARNING

- y **Do not attempt to disassemble, repair or modify the product yourself.**
	- » Fire or electric shock can occur.
	- » Contact LG Customer Service for repair.
- **When cleaning the product, unplug the power cord and scrub gently with a soft cloth to prevent scratching. Do not clean with a wet cloth or spray water or other liquids directly onto the product. An electric shock may occur. (Do not use chemicals such as benzene, paint thinners or alcohol)**
- **Keep the product away from water.**
- » Fire or electric shock accident can occur.
- **Avoid high temperatures and humidity.**
- **Do not put or store flammable substances near the product.** » There is a danger of explosion or fire.
- y **Keep the product clean at all times.**
- **Take a comfortable and natural position when working with the product.**
- y **Take a regular break when working with the product for a long time.**
- y **Do not press on the panel with a hand or sharp object such as nail, pencil or pen, or make a scratch on it.**
- y **Keep proper distance from the product and rest from time-to-time.**
- » Your vision may be impaired if you look at the product too closely or for too long.
- **Set the appropriate resolution by referring to the User's Guide.**
- **Keep small accessories out of the reach of children.**
- y **Displaying a still image for long time on the monitor may leave persistent image or stain on the monitor screen. To avoid this problem, use a screen saver and power off when this product is not used. Persistent image or stain caused by long time usage are not covered by the warranty on this product.**
- y **Do not use products using high voltage around the Monitor. (ex. Electrical Swatter)**  » Monitor may have malfunction as its electrical shock.
- y **Spray water onto a soft cloth 2 to 4 times, and use it to clean the front frame;wipe in one direction only. Too much moisture may cause staining.**

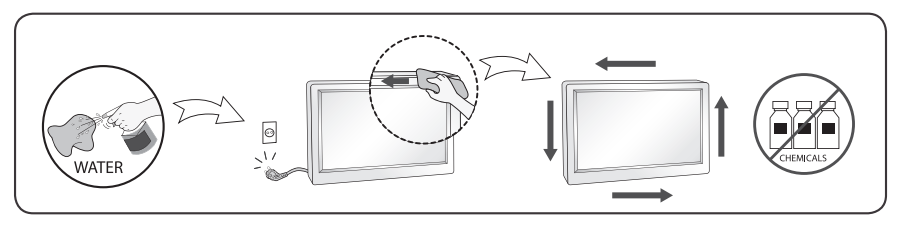
# **PRÉCAUTIONS IMPORTANTES**

#### **Veuillez lire avec attention ces mesures de sécurité avant d'utiliser le produit. Toutes les précautions et tous les renseignements de sécurité s'appliquent aux modèles ACL et OLED.**

#### **AVERTISSEMENT**

Le non-respect de ces avertissements pourrait entraîner la mort, des blessures graves ou endommager le produit ou d'autres biens.

# Précautions à prendre avec l'adaptateur c.a. et l'alimentation électrique

#### A AVERTISSEMENTS

- y **Si de l'eau ou toute autre substance étrangère pénètre dans l'appareil (téléviseur, moniteur, cordon d'alimentation ou adaptateur c.a.), débranchez immédiatement le cordon d'alimentation, puis communiquez avec le centre de service.**
- » Cela pourrait entraîner un incendie ou une décharge électrique en raison des dommages causés à l'appareil.
- y **Ne touchez pas la prise d'alimentation ou l'adaptateur c.a. si vous avez les mains mouillées. Si les broches de la fiche sont humides ou poussiéreuses, essuyez-les et asséchez-les avant d'utiliser l'appareil.** » Cela pourrait entraîner un incendie ou une décharge électrique.
- y **Assurez-vous d'enfoncer complètement la fiche du cordon dans l'adaptateur c.a.** » Un branchement desserré pourrait causer un incendie ou une décharge électrique.
- y **Assurez-vous d'utiliser les cordons d'alimentation et adaptateurs c.a. fournis ou approuvés par LG Electronics, Inc.**
- » L'utilisation de produits non approuvés pourrait entraîner un incendie ou une décharge électrique.
- y **Lorsque vous débranchez le cordon d'alimentation, tirez-le toujours par la fiche. Ne pliez pas le cordon d'alimentation avec une force excessive.**
- » Le cordon d'alimentation peut être endommagé, ce qui pourrait causer une décharge électrique ou un incendie.
- y **Assurez-vous de ne pas marcher sur le cordon d'alimentation ou sur l'adaptateur c.a. ni d'y poser d'objets lourds (appareils électroniques, vêtements, etc.). Prenez soin de ne pas endommager le cordon d'alimentation ou l'adaptateur c.a. avec des objets tranchants.**
- » Un cordon d'alimentation endommagé pourrait causer un incendie ou une décharge électrique. y **Ne désassemblez, ne réparez ou ne modifiez jamais le cordon d'alimentation ou l'adaptateur c.a.** » Cela pourrait causer un incendie ou une décharge électrique.
- y **Utilisez uniquement le cordon d'alimentation fourni avec le moniteur ou tout autre cordon approuvé par le fabricant.**
- » Le non-respect de cette directive peut entraîner un incendie, une décharge électrique ou endommager l'appareil. y **Utilisez uniquement des prises et des fiches correctement mises à la terre.**
- » Dans le cas contraire, vous pourriez vous électrocuter ou vous blesser. L'appareil pourrait également être endommagé.
- y **N'utilisez pas une prise endommagée ou desserrée.**
- » Cela pourrait causer une décharge électrique ou un incendie. y **Utilisez l'écran uniquement avec une source d'alimentation (tension) conforme aux caractéristiques indiquées.**
- » Dans le cas contraire, l'appareil pourrait être endommagé, un incendie pourrait se produire ou vous pourriez recevoir une décharge électrique. Si vous n'êtes pas certain du type d'alimentation dont vous disposez, consultez un électricien qualifié.
- y **En présence de tonnerre et d'éclairs, il est très dangereux de toucher le cordon d'alimentation ou les câbles de signaux.**
- » Cela pourrait causer une décharge électrique.
- y **Ne branchez pas plusieurs cordons d'alimentation, appareils électriques et radiateurs électriques à une seule prise murale. Utilisez un bloc d'alimentation muni d'une broche de mise à la terre, conçu exclusivement pour être utilisé avec du matériel informatique.** » Un incendie pourrait se déclencher par surchauffe.
- y **Ne touchez pas le cordon d'alimentation si vous avez les mains mouillées. En outre, si les broches de la fiche sont mouillées ou recouvertes de poussière, essuyez complètement la fiche ou essuyez la poussière avant de la brancher.**
- » Vous pourriez recevoir une décharge électrique en raison de l'excès d'humidité.
- y **Si vous ne prévoyez pas utiliser l'appareil pendant une longue période, débranchez le cordon d'alimentation.**
- » L'accumulation de poussière peut causer un incendie, et la dégradation de l'isolation peut entraîner une fuite électrique, une décharge électrique ou un incendie.
- **· Insérez fermement la fiche afin qu'elle ne soit pas lâche.**

» Un branchement desserré peut provoquer un incendie.

- y **N'introduisez pas de métal ni tout autre matériau conducteur dans les ouvertures du moniteur. En outre, ne touchez pas le câble d'alimentation immédiatement après l'avoir branché dans la prise murale.** » Vous pourriez recevoir une décharge électrique.
- y **La fiche c.a. est utilisée comme dispositif de déconnexion. Elle devrait être facilement accessible en cas d'urgence.**
- y **Assurez-vous que l'appareil est installé à proximité de la prise de courant murale sur laquelle l'appareil est branché et que la prise de courant est facilement accessible.**
- y **Assurez-vous de garder la prise de courant, l'adaptateur c.a. et les broches du cordon d'alimentation exempts de poussière ou autre substance étrangère.** » Cela pourrait provoquer un incendie.
- y **Ne débranchez pas le cordon d'alimentation lorsque l'appareil est en cours de fonctionnement.** » Une décharge électrique pourrait endommager l'appareil.
- y **Tant que cet appareil est relié à la prise d'alimentation murale, il n'est pas déconnecté de la source de courant alternatif même si l'appareil est éteint.**

# Précautions lors de l'installation de l'appareil

#### A AVERTISSEMENTS

- y **Éloignez le moniteur des sources de chaleur comme les radiateurs et les flammes nues.**
- » Cela pourrait entraîner une décharge électrique, un incendie, un mauvais fonctionnement ou une déformation de l'appareil.
- y **Gardez le sachet anti-himidité et l'emballage de vinyle hors de la portée des enfants.**
- » Le sachet anti-humidité est dangereux en cas d'ingestion. En cas d'ingestion, forcez la personne à vomir et rendezvous à l'hôpital le plus proche. De plus, l'emballage de vinyle peut entraîner la suffocation. Maintenez-le hors de la portée des enfants.
- y **Ne posez pas d'objets lourds sur l'appareil, et ne vous asseyez pas dessus.**
- » Si l'appareil tombe ou s'il est échappé, vous pourriez vous blesser. Les enfants doivent être particulièrement attentifs.
- y **Ne laissez pas le câble d'alimentation ou de signal à un endroit où quelqu'un risquerait de trébucher dessus.** » Le passant pourrait trébucher, ce qui pourrait entraîner un risque de décharge électrique, d'incendie, de panne de l'appareil ou de blessure.
- y **Installez l'appareil dans un endroit propre et sec. Ne l'utilisez pas près d'une source d'eau.** » La poussière et l'humidité peuvent causer une décharge électrique, un incendie ou endommager l'appareil.
- y **N'ajoutez pas d'accessoires qui n'ont pas été conçus pour ce moniteur.**
- y **Si une odeur de fumée ou toute autre odeur se dégage du moniteur ou si vous entendez un son étrange en**
- **provenance du moniteur, débranchez le cordon d'alimentation et contactez le service à la clientèle de LG.** » Si vous continuez à utiliser l'appareil sans prendre de mesures appropriées, il y a un risque de décharge électrique ou d'incendie.
- Si vous avez fait tomber l'appareil ou si le boîtier est cassé, éteignez l'appareil et débranchez le cordon **d'alimentation.**
	- » Si vous continuez de l'utiliser sans prendre les mesures appropriées, cela risque de provoquer une décharge électrique ou un incendie. Contactez le service à la clientèle de LG.
- y **Ne faites pas tomber d'objets sur l'appareil et n'exercez pas d'impact sur celui-ci. Ne lancez aucun jouet ni autre objet vers l'appareil.**
- » Cela peut entraîner des blessures corporelles, nuire au fonctionnement de l'appareil et endommager l'écran.
- y **Maintenez-le hors de la portée des enfants et ne placez aucun jouet à proximité.**
- y **Assurez-vous que les sorties de ventilation de l'appareil ne sont pas obstruées. Installez l'appareil à plus de 10 cm du mur.**

» Si vous installez l'appareil trop près du mur, cela pourrait le déformer ou un incendie pourrait se déclencher en raison d'une surchauffe interne.

- y **Ne couvrez pas l'appareil avec des tissus ou d'autres matériaux (plastique par exemple) lorsqu'il est branché.** » Cela pourrait déformer le moniteur ou un incendie pourrait se déclencher en raison d'une surchauffe interne.
- y **Placez l'appareil sur une surface plane et stable, suffisamment large pour le supporter.** » Si l'appareil tombe, vous pourriez vous blesser, ou cela pourrait l'endommager.
- **·** Installez l'appareil dans un endroit exempt d'interférences électromagnétiques.
- y **Éloignez l'appareil des rayons directs du soleil.**
- » L'appareil pourrait être endommagé.
- y **Ne placez pas l'appareil sur le sol.** » Des jeunes enfants ou d'autres personnes pourraient trébucher.
- y **N'installez pas l'appareil sur un mur où il est susceptible d'être exposé à de l'huile ou à de la vapeur d'huile.** » Cela pourrait endommager l'appareil et provoquer sa chute.
- y **Pour les écrans munis d'un cadre brillant, lors de l'installation, l'usager doit tenir compte de l'emplacement de l'écran, car le cadre pourrait créer des reflets gênants en raison de la lumière environnante ou de surfaces brillantes situées à proximité.**

# Précautions concernant le déplacement de l'appareil

#### A AVERTISSEMENTS

- y **Assurez-vous d'éteindre l'appareil.**
- » Vous pourriez recevoir une décharge électrique ou endommager l'appareil. y **Assurez-vous de retirer tous les câbles avant de déplacer l'appareil.**
- » Vous pourriez recevoir une décharge électrique ou endommager l'appareil.
- y **Lorsque vous soulevez ou déplacez l'appareil, ne le tenez pas à l'envers uniquement par le support.** » L'appareil pourrait tomber et entraîner des dommages ou des blessures.
- y **Ne cognez pas l'appareil lors de son déplacement.** » Vous pourriez recevoir une décharge électrique ou endommager l'appareil.
- y **Assurez-vous que le panneau est tourné vers l'avant et que vous le tenez avec les deux mains.** » Si vous faites tomber l'appareil, l'appareil endommagé peut entraîner une décharge électrique ou un incendie.
- y **Ne placez pas l'appareil face vers le bas.** » Cela pourrait endommager l'écran à cristaux liquides TFT.

# Précautions lors de l'utilisation et du nettoyage de l'appareil

#### A AVERTISSEMENTS

- y **Ne tentez pas de désassembler, de réparer ou de modifier l'appareil vous-même.** » Il existe un risque d'incendie ou de décharge électrique.
- » Contactez le service à la clientèle de LG pour le faire réparer.
- y **Pour nettoyer l'appareil, débranchez le cordon d'alimentation et frottez doucement avec un chiffon doux pour prévenir toute éraflure. Ne nettoyez pas avec un chiffon humide et ne pulvérisez ni eau ni autres liquides directement sur l'appareil. Une décharge électrique peut se produire. (N'employez pas de produits chimiques tels que le benzène, les diluants pour peinture ou l'alcool.)**
- y **Éloignez l'appareil de toute source d'eau.** » Il existe un risque d'incendie ou de décharge électrique.
- y **Évitez l'humidité et les températures élevées.**
- y **Ne placez pas et n'entreposez pas de substances inflammables à proximité de l'appareil.** » Il existe un danger d'explosion ou d'incendie.
- **Maintenez l'appareil propre en tout temps.**
- y **Adoptez une position confortable et naturelle lorsque vous êtes assis devant le moniteur.**
- y **Prenez régulièrement une pause lorsque vous utilisez le moniteur pendant une période prolongée.**
- y **N'appuyez pas sur le panneau avec la main ou un objet pointu, comme un ongle, un stylo ou un crayon, et ne le rayez pas.**
- y **Maintenez une distance adéquate avec l'appareil et reposez-vous de temps en temps.**
- » Votre vision pourrait être affaiblie si vous regardez le moniteur de trop près ou trop longtemps.
- y **Réglez la résolution appropriée en vous reportant au manuel d'utilisation.**
- **Conservez les petits accessoires hors de la portée des enfants.**
- $\bullet$  L'affichage d'une image fixe pendant une durée prolongée peut provoquer l'apparition d'une image **persistante ou d'une tache. Pour éviter ce problème, définissez un écran de veille et éteignez l'écran lorsque vous n'utilisez pas l'appareil. La garantie de l'appareil ne couvre pas les images persistantes ni les taches attribuables à un affichage fixe prolongé.**
- y **N'utilisez pas d'appareils à haute tension (comme un tue-mouches électrique) à proximité du moniteur.**  » Une décharge électrique pourrait endommager le moniteur.
- y **Vaporisez de l'eau sur un chiffon doux de 2 à 4 fois, puis utilisez-le pour nettoyer le cadre. Essuyez**  םימ **toujours dans le même sens. Si le chiffon est trop humide, des taches risquent d'apparaître sur le moniteur.**

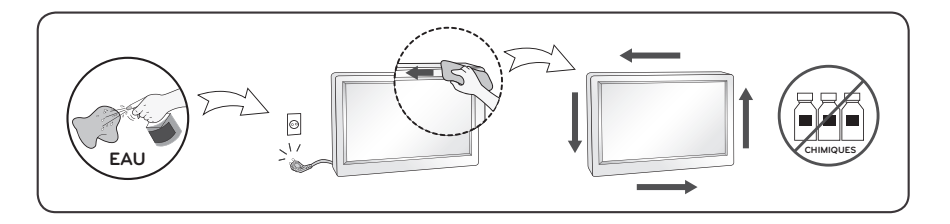

# **ENGLISH**

### **DDC (Display Data Channel)**

DDC is a communication channel over which the monitor automatically informs the host system (PC) about its capabilities.

#### **DDC protocol**

- ① DDC1/DDC2B An uni-directional communication channel.
- ② DDC 2AB/DDC2B+/DDC2Bi

 A bi-directional communication channel. **Note**

• *PC must support DDC functions to do this.*

# **DEUTSCH**

#### **DDC (Display Data Channel)**

DDC ist ein Kommunikationskanal, über weiche Sie von lhrem Monitor automatisch über das verbundene System (PC) und seine Fähigkeiten informiert werden.

#### **DDC Protokoll**

- ① DDC1/DDC2B
- Ein unidirektionaler Kommunikationskanal. ② DDC 2AB/DDC2B+/DDC2Bi
- Ein bidirektionaler Kommunikationskanal. **Anmerkung**
- *Der PC muß für DDC Funktionen eingerichtet sein.*

#### **E-DDC (Enhanced DDC)**

A protocol based on I²C and used on a bidirectional data channel between the display and host. This protocol accesses devices at I²C address of A0/A1 as well as the address 60. The 60 address is used as a segment register to allow larger amounts of data to be retrieved than is possible using DDC2B protocols. The protocol is compatible with DDC2B protocols.

#### **E-DDC (Erweitertes DDC)**

Ein Protokoll, das auf I2C basiert und in einem bidirektionalen Datenkanal zwischen Anzeige und Host eingesetzt wird. Dieses Protokoll greift an der I2C-Adresse von A0/A1 und an der Adresse 60 auf Gerate zu. Die Adresse 60 dient als Segmentregister und ermoglicht den Abruf von großeren Datenmengen als mit den DDC2B-Protokollen. Das Protokoll ist mit den DDC2B-Protokollen kompatibel.

# **FRANÇAIS**

# **DDC (Display Data Channel)**

DDC est une chaine de communication par le biais de laquelle le moniteur prévient automatiquement le systéme central (PC) de ces capacités.

#### **Protocole DDC**

- ① DDC1/DDC2B
- Canal de communication unidirectionnel. ② DDC 2AB/DDC2B+/DDC2Bi

Canal de communication bidirectionnel.

#### **Remarque**

• *Le PC doit posséder les fonctions DDC pour cela.*

#### **E-DDC (Commande numérique directe (DDC) optimisée)**

Protocole fondé sur l'I²C et appliqué à un canal bi-directionnel de transmission de données placé entre l'écran et l'hôte. Ce protocole accède aux périphériques à l'adresse I²C de A0/A1 ainsi qu'à l'adresse 60. L'adresse 60 est utilisée comme registre de segment afin d'obtenir des quantités de données supérieures à ce que permettent les protocoles DDC2B. Ce protocole est compatible avec les protocoles DDC2B.

# **ITALIANO**

### **DDC (Display Data Channel)**

Il DDC è un canale di comunicazione attraverso il quale il monitor informa automaticamente il sistema ospite (PC) circa le proprie capacità. **Protocollo DDC**

- ① DDC1/DDC2B
- Un canale di comunicazione uni-direzionale. ② DDC 2AB/DDC2B+/DDC2Bi
- Un canale di comunicazione bi-direzionale. **Nota**
- *Per fare questo il PC deve supportare le funzioni DDC.*

### **E-DDC (DDC potenziato)**

Protocollo basato su I²C e utilizzato su un canale dati bidirezionale tra monitor e host. Questo protocollo accede a dispositivi con indirizzo I²C di A0/A1 nonche all'indirizzo 60. L'indirizzo 60 viene utilizzato come registro di segmento per consentire di recuperare quantita di dati superiori rispetto a quanto e possibile utilizzando i protocolli DDC2B. Il protocollo e compatibile con i protocolli DDC2B.

# **ESPAÑOL**

#### **DDC (Canal de despliegue de información)**

DDC es un canal de comunicacion sobre el cual el monitor automáticamente informa al sistema anfitrión (PC) sobre sus capacidades. **Protocolo DDC**

- 
- ① DDC1/DDC2B
- Un canal de comunicación unidireccional. ② DDC 2AB/DDC2B+/DDC2Bi
- Un canal de comunicación bidireccional. **Nota**
- *La PC debe soportar las funciones DDC para poder hacer esto.*

# **PORTUGUÊS**

#### **DDC (Display Data Channel)**

DDC é um canal de comunicação através do qual o monitor informa ao computador a respeito de suas características.DDC **Protokoll**

- ① DDC1/DDC2B
- Um canal de comunicação unidirecional. ② DDC 2AB/DDC2B+/DDC2Bi
- Um canal de comunicação bidirecional. **Ovservação**
- *O PC deve suportar DDC para fazer isso.*

### **E-DDC (DDC mejorado)**

Un protocolo que se basa en I<sup>2</sup>C y se usa en un canal de datos bidireccional entre el monitor y el sistema host. Este protocolo accede a los dispositivos en la direccion I²C de A0/A1, asi como en la direccion 60. La direccion 60 se usa como un registro de segmentos para poder recuperar mas cantidad de datos de lo que es posible mediante los protocolos DDC2B. El protocolo es compatible con protocolos DDC2B.

# **E-DDC (DDC Aperfeicoado)**

Um protocolo com base em I²C que e utilizado em um canal de dados bidirecional entre o monitor e o host. Este protocolo acessa dispositivos no endereco I²C do A0/A1 assim como no endereco 60. O endereco 60 e utilizado com um registro de segmento que permite que maiores quantidades de dados sejam recuperados que quando se utiliza os protocolos DDC2B. O protocolo e compativel com os protocolos DDC2B.

# **NEDERLANDS**

# **DDC (Display Data Channel)**

DDC is een communicatiekanaal waarmee de monitor het hostsysteem (PC) automatisch informeert over zijn mogelijkheden.

#### **DDC-protocol**

- ① DDC1/DDC2B
- Een unidirectioneel communicatiekanaal. ② DDC 2AB/DDC2B+/DDC2Bi
- Een bidirectioneel communicatiekanaal. **OPMERKING**
- *Dit kan alleen als de PC DDC ondersteunt.*

# **РУССКИЙ**

#### **Канал обмена данных между монитором и компьютером DDC.**

DDC-канал связи, по которому монитор автоматически информирует компьютер о своих возможностях.

#### **Протокол DDC**

- ① DDC1/DDC2B Односторонний канал связи
- ② DDC 2AB/DDC2B+/DDC2Bi Двусторонний канал связи.

#### **ПРИМЕЧАНИЕ**

• *Примечание: Для работы в этом режиме необходимо загрузить соответствующий драйвер компьютера.*

### **E-DDC (Uitgebreide DDC)**

Een op I²C gebaseerd protocol dat wordt gebruikt op een gegevenskanaal in twee richtingen, tussen het scherm en de host. Dit protocol geeft toegang tot apparatuur met A0/A1 en 60 als I²Cadres. Het adres 60 wordt gebruikt als een segmentregister waarmee in vergelijking met DDC2Bprotocollen grotere hoeveelheden gegevens kunnen worden gezocht. Het protocol is compatible met DDC2B-protocollen.

#### **E-DDC (Расширенный канал передачи данных)**

Протокол, основанный на технологии I2C, который используется для двусторонней передачи данных между дисплеем и источником видеоданных. Для доступа к устройствам используются биты адреса I2C (А0/А1), а также адрес 60.

Адрес 60 указывает на регистр сегментов, который позволяет получать большие объемы данных, чем при использовании протокола DDC2B. Этот протокол совместим с протоколами DDC2B.

# 한국어

#### DDC( 디스플레이 데이터 채널 )

DDC 는 모니터의 기능에 관한 정보를 자동으로 호스 트 시스템 (PC) 에 제공하는 통신 채널입니다 DDC protocol ① DDC1/DDC2B 단방향 통신 채널 channel. ② DDC 2AB/DDC2B+/DDC2Bi 양방향 통신 채널 .

- 주
- PC 가 DDC 기능을 지원해야 합니다 .

# **日本語**

```
DDC(ディスプレイ •データ •チャンネル)
```
DDC は、モニターがその状態をホスト • システム(P C)へ自動的に通知する通信チャンネルです。 DDC プロトコル ① DDC1/DDC2B 一方向通信チャンネル。 ② DDC 2AB/DDC2B+/DDC2Bi 双方向通信チャンネル。 注 • このためにはPCがDDC機能をサポートしなけ ればなりません。

#### E-DDC( 확장 DDC)

I²C 에 기반을 둔 프로토콜로써 디스플레이와 호스트간 의 양방향 데이터 채널 상에서 사용됩니다 . 이 프로토 콜은 A0/A1 의 I²C 주소 및 주소 60 을 통해 장치에 액세스합니다 . 주소 60 은 세그먼트 레지스터로 사용 되어 DDC2B 프로토콜을 사용한 것보다 더 큰 용량의 데이터 검색을 가능하게 합니다 . 이 프로토콜은 DDC2B 와 호환됩니다 .

#### **E-DDC(Enhanced Display Data Channel)**

I²C べースプロトコルで、ディスプレイとホスト間の 双方向デ-タチャンネルに使用するプロトコル。 このプロトコルを使用して、60 というアドレスと同 様に、A0/A1 という I²C アドレスのデバイスにアク セスします。

60 というアドレスをセグメントレジスタとして使用す ると、DDC2B プロトコルを使用するよりも、大容量 のデータを取り出すことができます。このプロトコ ルは DDC 2B プロトコルと互換性があります。

### **العربية**

### **قناة بيانات الشاشة( ( DDC**

علم الشاشة من خاللها النظام المضيف ُ DDC هي قناة تواصل ت (الكمبيوتر) تلقائياً حول قدراتها. **بروتوكول DDC** DDC<sup>γ</sup>B/DDC<sup>γ</sup> ① قناة تواصل أحادية االتجاه. 2AB/DDC2B+/DDC2Bi DDC ②

 قناة تواصل ثنائية االتجاه. **مالحظة**

# يجب أن يعتمد الكمبيوتر وظائف DDC للقيام بذلك.<br>**DDC) E-DDC**<br>**DDC) E-DDC** م**عززة)**

يستند البروتوكول إلى I۲C ويُستخدم على قناة بيانات ثنائية الاتجاه بين الشاشة والجهاز المضيف يصل هذا البروتوكول إلى الأجهزة على عنوان I۲C الخاص بـ A۱/A۰ بالإضافة إلى العنوان ٦٠. يُستخدم العنوان ٢٠ كسجل مقطع للسماح باسترداد كميات كبيرة من البيانات<br>تفوق الكميات الممكنة باستخدام بروتوكولات DDC۲B.<br>البروتوكول متوافق مع بروتوكولات DDC۲B.

This program is designed to have computer equipment manufacturers build circuitry into their products to reduce power consumption when it is not in operation.

When this monitor is used with a PC on which a screen blanking software complying with the VESA Display Power Management Signalling (DPMS) Protocol is installed, it can conserve significant energy by reducing power consumption when it is not in operation.

There are 2 signal lines, 3 modes of operation. : On Mode, Sleep Mode, Off Mode.

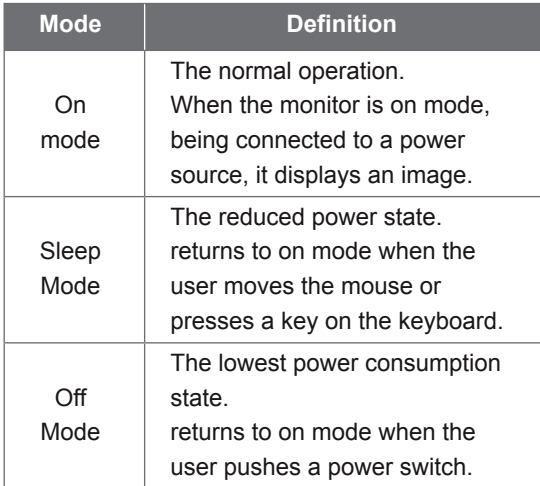

#### **Note**

• *The energy saving Design monitors only work while connected to the computers that have energy saving features.*

# **ENGLISH PORTUGUÊS**

#### **Energy Saving Design Programa de economia de energia**

Este programa foi elaborado com a finalidade de estimular os fabricantes de equipamentos para computadores a construírem em seus produtos sistemas que reduzam o consumo de energia quando eles não estiverem em uso.

Quando este monitor for utilizado com um computador cujo software de proteção de tela estiver instalado, em conformidade com o protocolo de gerenciamento de energia Display Power Management Signalling (DPMS) VESA, pode haver uma considerável economia de energia pela redução do consumo elétrico em momentos de ociosidade.

Existem duas linhas de sinal e três modos de operação: Ativado (On), em espera (Sleep) e desativado (Off).

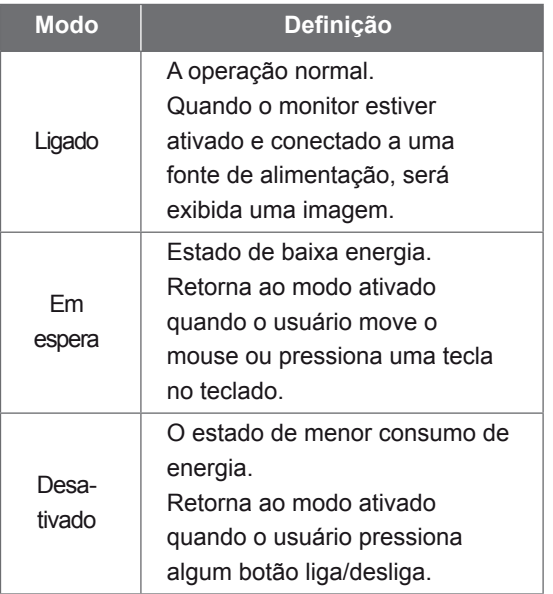

#### **Observação**

•*Os monitores que incorporam o programa de economia de energia só funcionam apropriadamente se conectados a computadores que possuem recursos de economia de energia.*

# 한국어

#### 절전디자인

이 프로그램은 컴퓨터 장비 제조업체가 해당 제품에 회로를 내장하여 , 사용하지 않는 기간에 전력 소비를 줄일 수 있도록 만들어졌습니다 .

이 모니터를 VESA DPMS(Display Power Management Signaling) 프로토콜을 준수하는 화면 비움 소프트웨어가 있는 PC 와 함께 사용하면 사용하지 않는 기간에 전력 소비를 줄여서 에너지를 상당히 절약할 수 있습니다 .

두 개의 신호 라인과 세개의 동작모드 [ 온 모드 , 절전 모드 , 오프 모드 ) 가 존재합니다 .

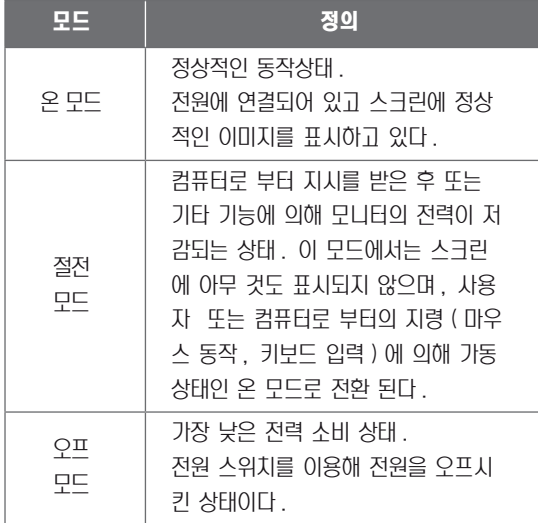

### 참 고

• 모니터 절전 기능은 절전 기능이 있는 컴퓨터 에 연결되어 있는 경우에만 사용할 수 있습니 다 .

# **DEUTSCH**

### **Energiespar-Design**

Dieses Programm wurde konzipiert, um die Hersteller von Computergeräten zu veranlassen, Schaltungen in ihre Produkte einzubauen, die zu einem geringeren Stromverbrauch führen, wenn das Gerät nicht in Betrieb ist.

Wenn dieser Bildschirm zusammen mit einem PC verwendet wird, auf dem eine Software zur Abschaltung des Bildschirms installiert ist, die dem VESA Display Power Management Signalling (DPMS)-Protokoll entspricht, kann er erheblich Energie sparen, indem er den Stromverbrauch reduziert, wenn er nicht in Betrieb ist.

Es gibt 2 Signalleitungen, 3 Betriebsmodi: Ein Modus, Ruhemodus, Aus Modus.

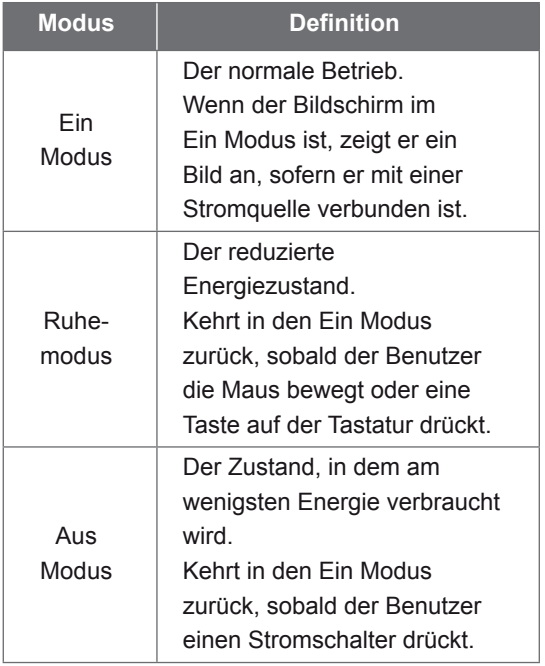

#### **Hinweis:**

• *Die Bildschirme mit Energiespar-Design funktionieren nur, wenn sie an Computer mit Energiesparfunktionen angeschlossen sind.*

### **Energiatakarékos kialakítás Desain Hemat Energi**

E program célja, hogy a számítógéptartozékgyártók azon termékei, amelyek rendelkeznek az ehhez szükséges áramkörrel, alacsony fogyasztással üzemeljenek akkor, amikor nincsenek használatban.

Ha ezt a monitort olyan számítógéppel használja, amelyen VESA képerny+tápellátáskezel+ jelrendszer (DPMS) protokollt támogató képerny+kikapcsoló szoftver van, jelent+s mennyiség energiát takaríthat meg az áramfelvétel használaton kívüli állapotban való csökkentésével.

2 jelvonal van 3 m ködési móddal: Bekapcsolt mód, Alvás mód, Kikapcsolt mód.

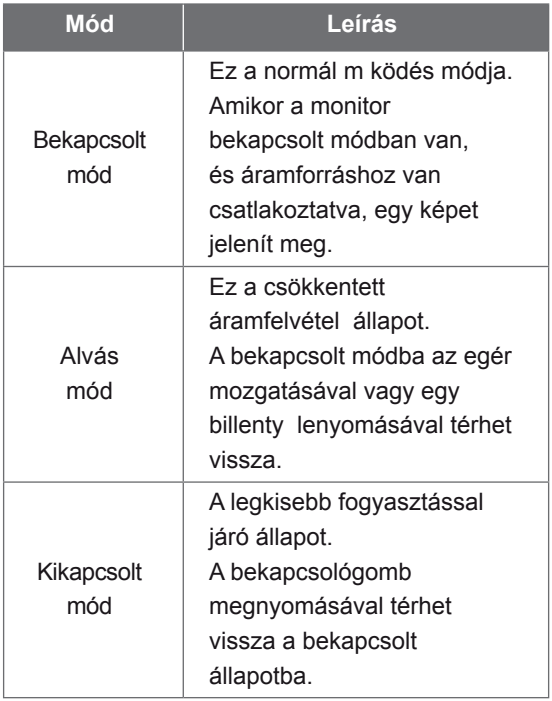

### **Megjegyzés**

• *Az energiatakarékos kialakítással készült monitorok csak akkor m ködnek, ha olyan számítógépre csatlakoztatja, amely rendelkezik energiatakarékossági funkciókkal.*

# **MAGYAR BAHASA INDONESIA**

Program ini dirancang agar produsen peralatan komputer membangun sistem sirkuit ke dalam produk mereka untuk mengurangi konsumsi daya saat peralatan sedang tidak beroperasi.

Saat monitor ini digunakan dengan komputer PC di mana perangkat lunak pengosong layar yang sesuai dengan Protokol Display Power Management Signalling (DPMS) terinstal, monitor dapat menghemat energi secara signifikan dengan mengurangi konsumsi daya saat sedang tidak beroperasi.

Terdapat 2 saluran sinyal, 3 mode operasi: Mode On (Menyala), Mode Sleep (Tidur), Mode Off (Mati).

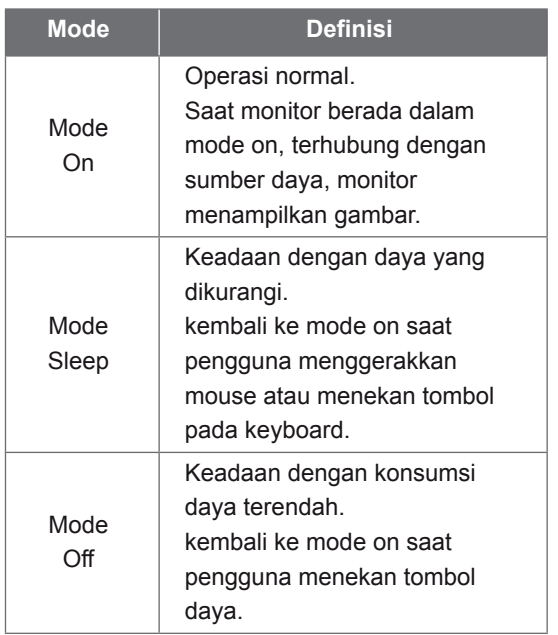

#### **Catatan**

• *Monitor dengan desain hemat energi hanya bekerja ketika terhubung dengan komputer yang memiliki fitur hemat energi.*

# 日本語

#### 省エネ設計 (省エネルギー設計、節電設計)

本プログラムはコンピュータ機器メーカーが製造す る製品がその非使用時 ( 非動作時 ) は消費電力 を抑える回路構成を持つことを目的に策定されま した。

本モニターを VESA が策定した DPMS(Display Power Management Signaling) プロトコルに凖拠し た スクリーンブランキング(スクリーンセーバー)ソ フトウェアをインストールした PC と一緒にご使用す ることで、本モニターの非使用時(非動作時)の消 費電力を大幅に抑えることができます。

2 つの信号ラインと、3 つの操作モードがあります。 操作モードはオンモード、スリープモード、そして オフモードの3つです。

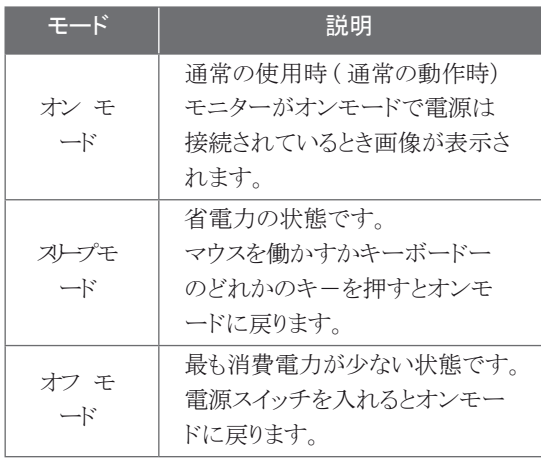

#### 注 (ご注意)

• 省電力設計のモニターは省電力機能を備えたコン ピュータに接続されたときのみ有效です。

# **ESPAÑOL**

#### **Diseño de ahorro de energía**

Este programa está diseñado para que los fabricantes de equipos informáticos incorporen sistemas de circuitos a sus productos con el fin de reducir el consumo de energía cuando no esté funcionando el aparato.

Cuando este monitor se utiliza con un PC en el que esté instalado un software de apagado de pantalla que cumpla con el protocolo DPMS (Display Power Management Signalling – señalización de la gestión de la energía de la pantalla) de VESA, se puede ahorrar una importante cantidad de energía reduciendo su consumo cuando no se utiliza.

Hay 2 líneas de señal y 3 modos de funcionamiento: Modo Encendido, Modo Desconexión automática, Modo Apagado

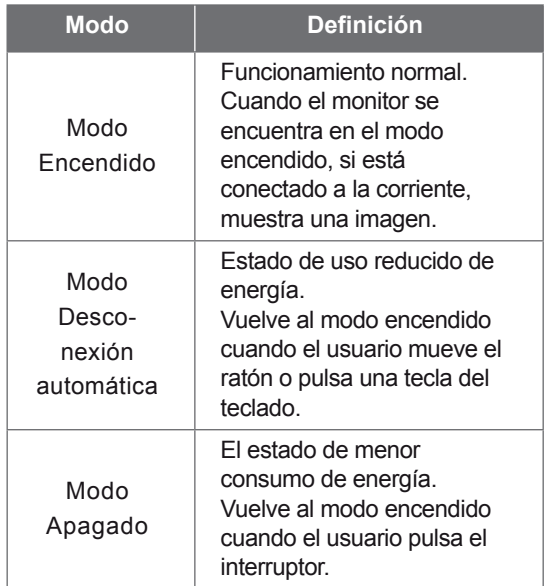

#### **Nota**

• *Los monitores con diseño de ahorro de energía sólo funcionan cuando están conectados a ordenadores con capacidad de ahorro de energía.*

# **ҚАЗАҚША**

### **Энергия үнемдейтін дизайн**

Бұл бағдарлама компьютер жабдықтарын өндірушілерге жұмыс істемей тұрғанда, қуаттың тұтынылуын азайту мақсатымен өнімдеріне электр схемасын енгіздіруге арналған.

Монитор VESA DPMS протоколына сәйкес келетін экранды жабу бағдарламалық құралы орнатылған компьютермен пайдаланылса, ол жұмыс істемей тұрғанда, қуаттың тұтынылуын азайтып, энергияның едәуір мөлшерін сақтайды.

Жұмыстың 2 сигналдық желісі мен 3 режимі бар :

Қосу режимі, Күту режимі, Өшіру режимі.

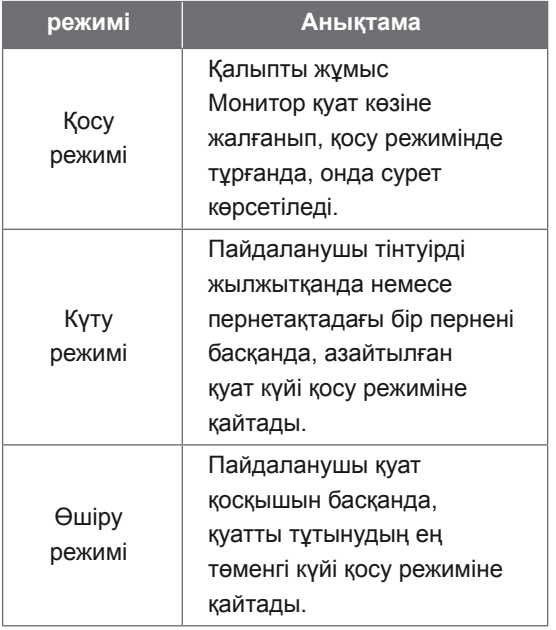

#### **Ескертпе**

• *Энергия үнемдейтін дизайнды мониторлар энергияны үнемдеу мүмкіндіктері бар компьютерлерге қосылып тұрғанда ғана жұмыс істейді.*

# **NEDERLANDS**

### **Energiebesparend ontwerp**

Dit programma stimuleert fabrikanten van computerapparatuur om schakelingen in producten te bouwen die het stroomverbruik verminderen als de apparatuur niet wordt gebruikt.

Als deze monitor wordt gebruikt in combinatie met een pc waarop schermuitschakelsoftware is geïnstalleerd die compatible is met het VESA Display Power Management Signallingprotocol (DPMS), kunt u aanzienlijk veel energie besparen door het stroomverbruik te verminderen als de monitor niet wordt gebruikt.

Er zijn 2 signaallijnen en 3 bedrijfsmodi: de aan modus, de slaapmodus en de uit modus.

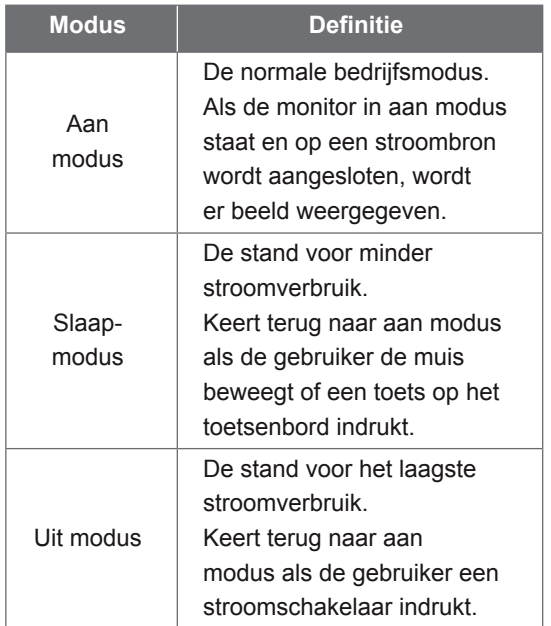

# **Opmerking**

• *Monitors met een energiebesparend ontwerp werken alleen als ze worden aangesloten op computers met energiebesparende functies.*

# **FRANÇAIS**

### **Design d'économie d'énergie**

Ce programme est conçu pour obtenir l'installation de circuits par les fabricants d'équipements informatiques dans leurs produits afin de réduire la consommation en courant de ces derniers lorsqu'ils ne sont pas en fonctionnement

Lorsque ce moniteur est utilisé avec un PC sur lequel est installé un logiciel d'effacement d'écran conforme au protocole DPMS VESA (Display Power Management Signalling), il peut économiser une énergie significative en réduisant la consommation de courant lorsqu'il n'est pas en fonctionnement.

Il dispose de 2 lignes de signaux et de 3 modes de fonctionnement : Mode activé (On), mode de veille (Sleep), mode désactivé (Off).

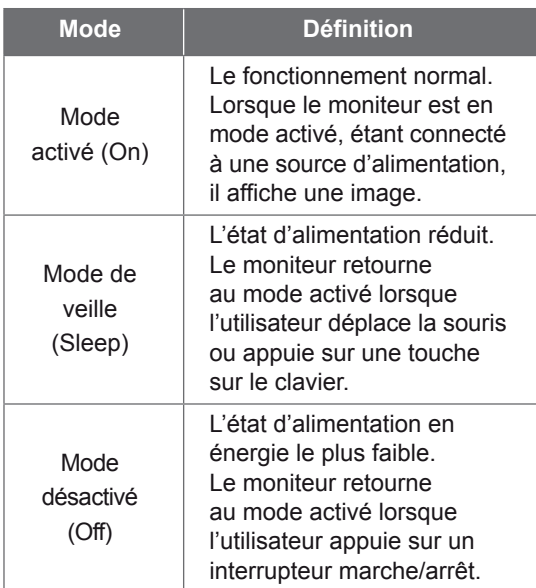

#### **Note**

• *Les moniteurs design économiques en énergie fonctionnent uniquement lorsqu'ils sont connectés à des ordinateurs disposant de fonctionnalités d'économie d'énergie.*

# **ΕΛΛΗΝΙΚΆ**

### **Σχεδίαση εξοικονόμησης ενέργειας**

Το πρόγραμμα αυτό έχει σχεδιαστεί ώστε οι κατασκευαστές εξοπλισμού ηλεκτρονικών υπολογιστών να δημιουργούν τη διάταξη των κυκλωμάτων στα προϊόντα τους με τέτοιο τρόπο ώστε να μειώνεται η κατανάλωση ενέργειας όταν βρίσκονται εκτός λειτουργίας.

Όταν η οθόνη αυτή χρησιμοποιείται με υπολογιστή, στον οποίο έχει εγκατασταθεί λογισμικό κενής οθόνης που συμμορφώνεται με το πρωτόκολλο Display Power Management Signalling (DPMS - Σηματοδότηση διαχείρισης ενέργειας οθόνης) της VESA, μπορεί να επιτύχει σημαντική εξοικονόμηση ενέργειας μειώνοντας την κατανάλωση ρεύματος όταν βρίσκεται εκτός λειτουργίας.

Υπάρχουν 2 γραμμές σήματος, 3 τρόποι λειτουργίας :

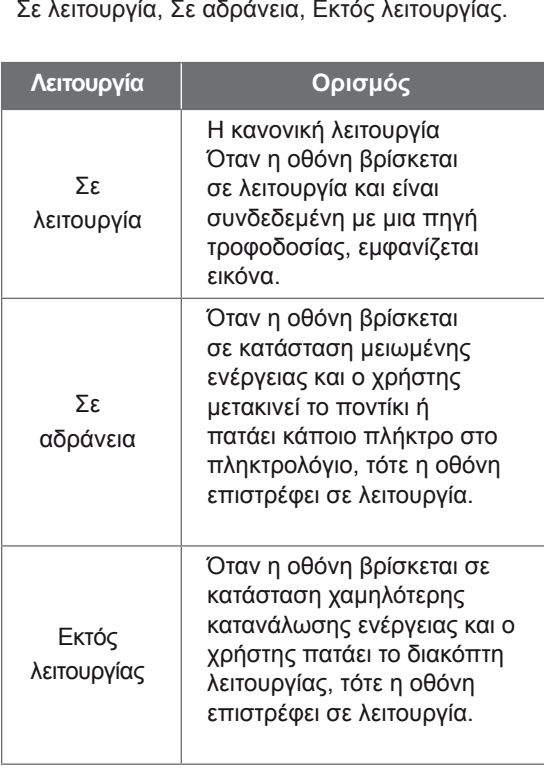

#### **Σημείωση**

• *Οι οθόνες με σχεδίαση εξοικονόμησης ενέργειας λειτουργούν μόνο όταν είναι συνδεδεμένες με υπολογιστές που διαθέτουν δυνατότητες εξοικονόμησης ενέργειας.*

# **УКРАЇНСЬКА**

#### **Програма енергозбереження**

Ця програма має на меті стимулювати виробників комп'ютерного обладнання до впровадження у своїх виробах засобів зменшення енергоспоживання під час простою.

Якщо на підключеному персональному комп'ютері встановлено програмне забезпечення вимкнення екрана, сумісне з протоколом сигналів керування живленням дисплея VESA DPMS, цей монітор забезпечує суттєву економію електроенергії за рахунок зниження енергоспоживання в той час, коли ним не користуються.

Передбачено 2 сигнальні лінії та 3 режими роботи:

"ввімкнено", "очікування" та "вимкнено".

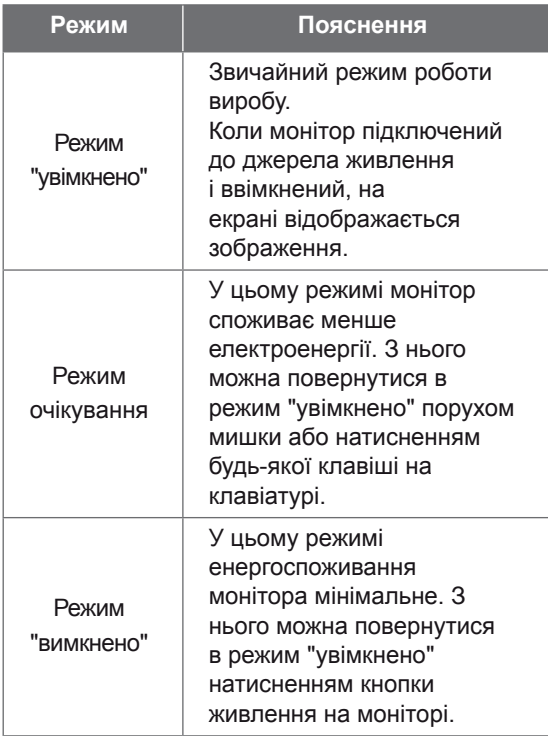

# **Примітка**

• *Функція енергозбереження монітора працюватиме лише за умови наявності відповідної функції на під'єднаному комп'ютері.*

# **ITALIANO**

#### **Programma di risparmio energetico**

Questo programma è stato messo a punto affinché i produttori di computer producano circuiti per i loro prodotti in grado di limitare il consumo energetico quando non sono in funzione.

Quando questo monitor viene utilizzato con un PC su cui è installato un software per l'annullamento dello schermo conforme al protocollo VESA DPSM (Display Power Management Signalling), è in grado di risparmiare una quantità significativa di energia riducendo il consumo quando non è in fuzione.

Sono disponibili 2 linee di segnale, 3 modalità operative:

Modalità On, modalità Sleep, modalità Off.

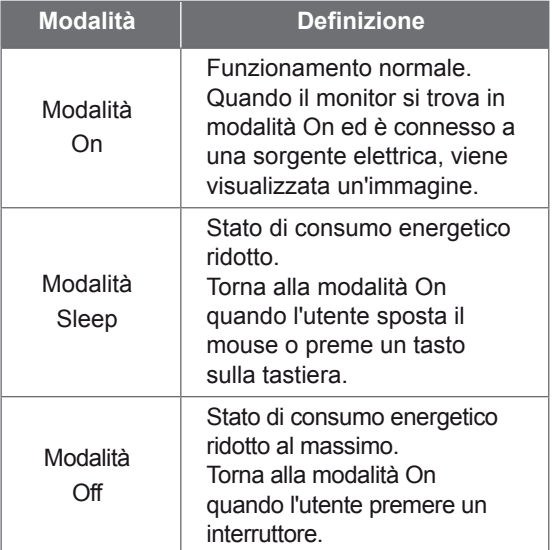

#### **Nota**

• *I monitor conformi al Programma di risparmio energetico funzionano solo se connessi a computer dotati di funzionalità di risparmio energetico.*

# **РУССКИЙ**

#### **Функция сохранения энергии**

Эта программа разработана для создания и внедрения производителями компьютерного оборудования схем, позволяющих снизить потребление электроэнергии, когда компьютер не находится в рабочем режиме.

Если монитор используется с ПК, на котором установлено программное обеспечение для затемнения экрана, соответствующее протоколу VESA Display Power Management Signalling (DPMS), он может экономить энергию, сокращая ее потребление, когда не находится в рабочем режиме.

Существуют 2 сигнальные линии, 3 режима работы:

Включен, Ожидание, Выключен

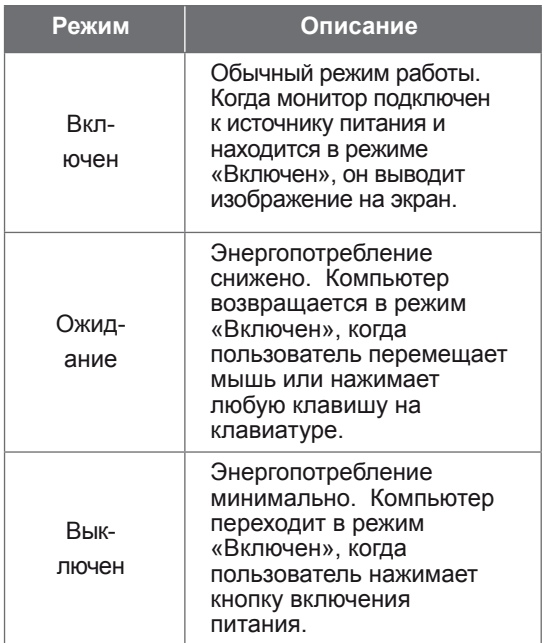

#### **Примечание**

• *Мониторы с функцией сохранения энергии работают только при соединении с компьютерами, поддерживающими эту функцию.* 

# **POLSKI**

#### **Oszczędzanie energii**

Ten program został stworzony, aby producenci sprzętu komputerowego mieli możliwość wbudowania do swoich produktów zespołów obwodów elektrycznych redukujących pobór mocy w stanie bezczynności.

W przypadku użycia tego monitora na komputerze osobistym (PC), na którym zainstalowano oprogramowanie wygaszające ekran zgodne z protokołem VESA (DPMS – Display Power Management Signallising), umożliwia on zaoszczędzanie znacznych ilości energii poprzez redukcję poboru mocy w stanie bezczynności.

Istnieją 2 linie sygnału, 3 tryby pracy: Włączony, Uśpienie, Wyłączony.

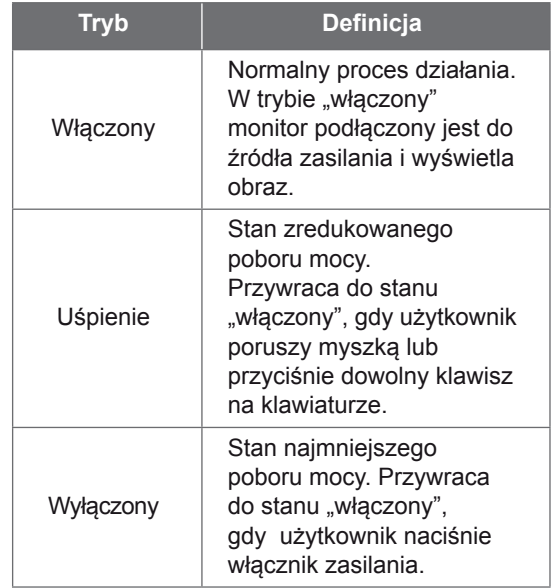

#### **Uwaga**

• *Monitory z funkcją oszczędzania energii działają tylko, jeśli są podłączone do komputerów posiadających właściwości oszczędzania energii.*

# **繁體中文**

#### **節能設計**

此程式用於幫助電腦設備製造廠商在他們的產 品中建立電路,藉此降低產品處於非作業狀態 時的功率 消耗量。

本顯示器與已安裝符合 VESA 顯示能源管理訊 號 (DPMS) 協定之螢幕抑制顯示軟體的電腦配 合使用時,可降低處於非作業狀態時的功率消 耗量,進而節省大量能源。

共有 2 根訊號線以及 3 種作業模式: 開啟模式、睡眠模式和關閉模式。

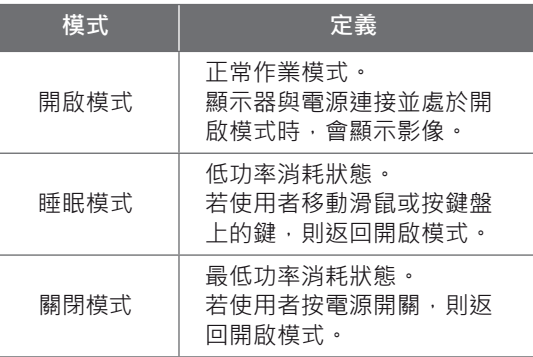

#### **註**

•該節能設計顯示器僅在連接至具有節能功能的電 腦時才能發揮其節能作用。

# **تصميم موفر للطاقة**

**العربية**

تم إعداد هذا البرنامج بحيث تتمكن شركات تصنيع أجهزة الكمبيوتر من إدماج مجموعة دارات إلكترونية في منتجاتها للحد من استهالك الطاقة عند عدم تشغيل المنتج.

فعند استخدام هذه الشاشة مع جهاز كمبيوتر عليه برنامج الشاشة الفارغة المتوافق مع بروتوكول بث إشارات إدارة طاقة الشاشة ً من ً كبيرا )DPMS )المثبت وفق معايير VESA، قد توفر حجما الطاقة من خالل الحد من استهالك الطاقة عند عدم تشغيلها.

> يتوفر خطا إشارة، وثالثة أوضاع تشغيل. : وضع التشغيل، ووضع السكون، ووضع إيقاف التشغيل.

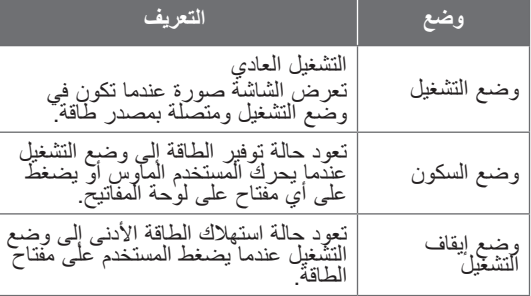

#### **مالحظة**

*•* تعمل الشاشات ذات التصميم الموفر للطاقة فقط عند توصيلها بأجهزة الكمبيوتر المزودة بميزات توفير الطاقة*.*

# **ENGLISH**

#### **Service**

Unplug the monitor from the wall outlet and refer servicing to qualified service personnel when :

- The power cord or plug is damaged or frayed.
- Liquid has been spilled into the monitor.
- The monitor has been exposed to rain or water.
- The monitor does not operate normally following the operating instructions. Adjust only those controls that are covered in the operating instructions. An improper adjustment of other controls may result in damage and often requires extensive work by a qualified technician to restore the monitor to normal operation.
- The monitor has been dropped or the cabinet has been damaged.
- The monitor exhibits a distinct change in performance.
- Snapping or popping from the monitor is continuous or frequent while the monitor is operating. It is normal for some monitors to make occasional sounds when being turned on or off, or when changing video modes.

Do not attempt to service the monitor yourself, as opening or removing covers may expose you to dangerous voltage or other hazards. Refer all servicing to qualified service personnel.

# **DEUTSCH**

#### **Wartun**

Bei folgenden Fehlerbedingungen ist der Netzstecker des Monitors zu ziehen und der Kundendienst zu benachrichtigen:

- Wenn der Netzstecker beschadigt oder das Netzkabel ausgefranst ist.
- Wenn Flussigkeit in den Monitor gelaufen ist.
- Wenn der Monitor Regen oder Feuchtigkeit ausgesetzt worden ist.
- Wenn der Monitor trotz Befolgung aller Bedienungsanweisungen nicht ordnungsgemass arbeitet. Benutzen Sie ausschliesslich die Bedienelemente, die in den Hinweisen dieses Handbuchs beschrieben werden. Werden andere Bedienelemente geandert oder verstellt, konnen Schaden entstehen, die nur von einem qualifizierten Service-Techniker behoben werden konnen.
- Wenn der Monitor fallengelassen und das Gehause beschadigt wurde.
- Wenn beim Betrieb des Monitors haufig oder lang anhaltend knackende oder knallende Nebengerausche auftreten. Hiermit sind nicht die typischen Gerausche gemeint, die beim Ein- oder Ausschalten des Monitors zu horen sind.

Fuhren Sie keine Wartungsarbeiten selbst durch. Durch Offnen oder Entfernen wichtiger Abdeckungen werden spannungsfuhrende Teile freigelegt, so dass eine erhohte Gefahrdung besteht. Fur Wartungsarbeiten in diesen Bereichen ist der Kundendienst zustandig.

# **FRANÇAIS ITALIANO**

#### **Maintenance du Moniteur Manutenzione**

Débranchez le moniteur (prise murale) et contactez un technicien qualifié de maintenance de ce type d'équipement dans les cas suivants:

- Le cordon d'alimentation ou la prise est endommagé(e) ou dénudé.
- Du liquide a coulé à l'intérieur du moniteur.
- Le moniteur a été exposé à la pluie ou à l'humidité.
- Le moniteur ne fonctionne pas normalement lorsque vous suiv ez les instructions du mode d'emploi. Ne réglez que les éléments décrits dans le mode d'emploi. Un Réglage indadapté d'autres éléments peut entraîner une déterioration de l'appareil et nécessite souvent un important travail du technicien qualifié pour remet tre le moniteur en bon état de fonctionnement.
- Le moniteur est tombé ou son boîtier a été endommagé.
- Le moniteur présente un changement net dans ses capacités de fonctionnement.
- Des bruits secs ou des bruits d'encliquetage 'clic' se font enten dre en continu ou fréquemment en cours de fonctionnement du moniteur. Il est normal que certains moniteurs fassent des bruits occasionnels lorsqu'ils sont mis sous tension ou hors tension, ou lors de changements de mode vidéo.

Ne tentez pas de réparer vous-même votre moniteur, car ouvrir le moniteur ou retirer son boîtier peut vous exposer à des décharges électriques dangereuses et présente par ailleurs d'autres risques. Pour toute réparation du moniteur, contactez un technicien qualifié.

Staccare il monitor dalla presa elettrica e consultare il personale addetto alla manutenzione quando:

- Il cavo elettrico o la spina sono danneggiati o consumati.
- Si è rovesciato del liquido sul monitor.
- Il monitor è stato esposto alla pioggia o all'acqua
- Il monitor non funziona correttamente secondo le istruzioni oper ative. Regolare unicamente quei controlli contemplati nelle istruzioni operative. La manomissione di altri controlli può provo care danni e spesso poi è necessario un lungo lavoro da parte dei tecnici specializzati per ripristinare le normali funzionalità del monitor.
- y Il monitor è caduto o si è danneggiata la struttura.
- Il monitor funziona in maniera evidentemente diversa da prima.vIl monitor lampeggia in maniera continua o frequente mentre è in funzione. E' normale che alcuni monitor emettano suoni occa sionali quando vengono accesi o spenti, oppure quando si cam bia la modalità video.

Non cercare di effettuare da soli la manutenzione poiché l'apertura della struttura potrebbe esporre l'utente al pericolo di scariche elettriche o ad altri rischi. Rivolgersi al personale tecnico qualificato.

Desconecte el monitor del tomacorriente de la pared y refiera el servicio a personal de servicio calificado cuando:

- y El cable o enchufe de energía está dañado o desgastado.
- Se ha derramado líquido en el monitor.
- y El monitor ha sido expuesto a la lluvia o al agua.
- El monitor no funciona normal aunque se hayan seguido las instrucciones de operación. Ajuste sólo los controles que están cubiertos en las instrucciones de operación. Un ajuste incorrecto de estos controles pueden causar daño y a veces requiere de trabajo extenso por un técnico calificado para restaurar el monitor al funcionamiento normal.
- El monitor se ha dejado caer o el gabinete se ha dañado.
- y El monitor exhibe un cambio distinto en la ejecución.
- Los chasquidos o explosivos que emanan del monitor son continuos o frecuentes mientras el monitor está operando. Los ruidos ocasionales son normales para algunos monitores cuando se prende o se apaga, o cambia el modo de video.

No trate de arreglar usted mismo el monitor, ya que abrir y sacar las tapas pueden exponerlo a niveles de voltaje peligrosos u otros peligros. Refiera el arreglo a un personal técnico calificado para ello.

# **ESPAÑOL PORTUGUÊS**

### **Servicio Manutenção**

Desligue o monitor da tomada e procure por serviço autorizado, quando:

- O cabo de força ou plugue estiver danificado ou rompido.
- Houve queda de líquido no monitor.
- O monitor foi exposto à chuva ou água.
- O monitor não opera normalmente seguindo as instruções de operação. Ajuste somente os controles descritos nas instruções de operação. Uma tentativa de ajuste de outros controles invali-dará a garantia, além de exigir diversas horas de trabalho de pessoal qualificado para restaurar as condições originais de fun-cionamento do monitor.
- O monitor caiu ou está com o gabinete quebrado.
- O monitor exibe uma distinta mudança de performance.
- O monitor emite estalos ou estouros continuamente durante sua operação normal. Para alguns monitores é normal se ouvirem estalos quando se liga ou desliga o monitor ou quando há mudança de modo de vídeo.

Não tente efetuar a manutenção do monitor você mesmo. Abrir ou remover as tampas do gabinete deixarão expostos pontos de alta tensão em diversas partes do monitor. Procure sempre pessoal qualificado para execução de serviços de manutenção.

# **NEDERLANDS РУССКИЙ**

In de volgende gevallen haalt u de stekker van de monitor uit het stopcontact en roept u de hulp in van een gekwalificeerde technicus:

- Het netsnoer of de stekker is beschadigd of versleten.
- Er is vloeistof in de monitor gemorst.
- De monitor heeft blootgestaan aan regen of water.
- De monitor werk niet goed, ondanks het feit dat u handelt volgens de gebruiksaanwijzing. Beperk u bij het instellen van de monitor tot de items die in de gebruiksaanwijzing worden besproken. Het onjuist instellen van andere items kan storingen veroorzaken. Vaak is dan een omvangrijke reparatie door een gekwalificeerde technicus nodig, om de monitor weer voor normaal gebruik in gereedheid te brengen.
- De monitor is gevallen of de behuizing is beschadigd.
- De monitor functioneert wezenlijk anders dan normaal het geval is.
- De monitor produceert voortdurend of regelmatig kraak- en knalgeluiden. Bij sommige monitoren is het normaal dat ze af en toe geluiden produceren bij het in- en uitschakelen, of wanneer ze veranderen van videomodus.

Probeer de monitor niet zelf te repareren, aangezien u bij het openen of verwijderen van de behuizing blootgesteld kunt worden aan gevaarlijke elektrische schokken of andere gevaren. Laat alle reparatiewerkzaamheden over aan gekwalificeerde technici.

#### **Onderhoud Ремонт и Обслуживание**

В нижеперечисленных случаях отключите монитор от сети и обратитесь в пункты сервисного обслуживания:

- Если Вы повредили кабель питания или вилку.
- Если Вы пролили в монитор какую-нибудь жидкость.
- Если монитор подвергся воздействию воды или дождя.
- Если монитор не работает согласно нормативам, указанным в Инструкции. При этом используйте для регулировки только те кнопки управления, которые предлагаются пользователю в Инструкции. Неправильное манипулирование другими кнопками может привести к повреждению монитора и потребовать дорогостоящего ремонта.
- Если монитор подвергся удару при падении или если был поврежден его корпус.
- Если в мониторе возникли выраженные отклонения от нормального режима работы.
- Если монитор издает во время работы посторонние звуки, хотя для некоторых типов мониторов включение или выключение, как правило, сопровождается какими-либо звуками.

Не пытайтесь проводить самостоятельное техническое обслуживание монитора. Не подвергайте себя опасности воздействия высоких напряжений. Все работы должны выполняться только квалифицированным персоналом.

# **العربية**

#### **الخدمة**

افصل الشاشة عن مأخذ الحائط واتصل بفريق خدمة محترف:

- إن سلك الطاقة أو المقبس تالف أو بال. ٍ
	- انسكب سائل على الشاشة.
- تعرضت الشاشة للمطر أو الماء. • ٍ ال تعمل الشاشة بشكل طبيعي باتباع اإلرشادات التالية. اضبط عناصر التحكم المذكورة في إرشادات التشغيل فقط. إذ قد يؤدي<br>الضبط غير الصـــوبـج لبعض عناصر التحكم إلى إلحاق الضرر وغالباً ما قد يتطلَّب عملاً شاقاً من تقني محترف لإعادة الشاشة إلى وضع التشغيل العادي.
	- وقعت الشاشة أو قد تم إتالف الصندوق.
- أداء الشاشة متغيّر بشكل واضح. تصدر الشاشة صوت طقطقة أو فرقعة بشكل متواصل أو متكرر ٍ • أثناء التشغيل. من الطبيعي أن تصدر بعض الشاشات أصواتاً مؤقتة عند تشغيلها أو إيقاف تشغيلها، أو عند تغيير أوضاع الفيديو.

لا تحاول صيانة الشاشة بنفسك، إذ قد يعرضك فتح الغطاء أو إزالته<br>لفولتية خطيرة أو غيرها من المخاطر. خصص أعمال الخدمة والصيانة لفريق الخدمة المحترف.

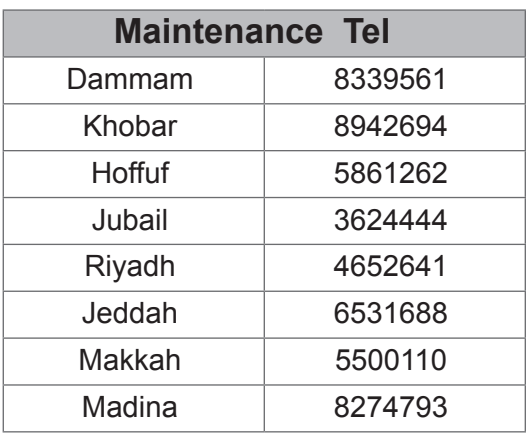

# 日本語 가능하는 이 한국어

#### 保守および修理 しゅうしゃ キュー タンクラン こうしゅう

次のような保守になったら、モニターの電源プラグ をコンセントから抜き、修理センターにご相談くださ い。

- 電源コードまたはプラグが破損した、または擦り 切れた。
- y モニターの内部に液体をこぼしてしまった。
- y モニターが雨または水に濡れてしまった。
- 取扱説明書どおりに操作してもモニターにうまく 画像が表示されない場合、お客様の方で調整 するのは、取扱 説明書で説明されているボタン を使った調整だけにしてください。
- モニターを床に落としてしまった。または、キャビ ネットを破損してしまった。
- y モニターの性能が明らかに落ちてきた。
- y モニターも使用中、常にまたは断続的にピシピ シといった音やパンといった音がする。ただし、 正常な モニターでも、電源を入れたりきったりし たときには音はする場合があります。

モニターのカバーを開いたり取り外したりすると、高 電圧による感電その他の危険性があるので、モニ ターを自分で修理したりしないでください。修理が 必要なときは、サービスマンに頼んでください。

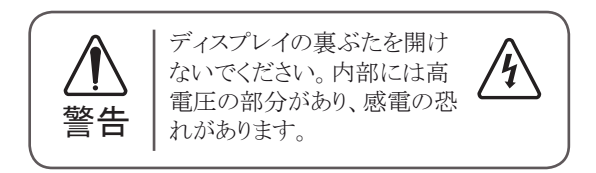

\*お問い合わせ先については提供されている「修理に 関するご案内」カードのサービスセンター案内をご参 照ください。

다음과 같은 경우에는 벽면 콘센트에서 모니터의 플러그 를 뺀 다음 자격이 있는 수리 담당자에게 의뢰하십시오 .

- 전원코드 또는 플러그가 손상되거나 낡았습니다.
- 액체가 엎질러져서 무니터에 흘러들어갔습니다.
- 무니터가 비 또는 물에 노출되었습니다.
- 모니터가 일반적인 동작지침에 맞게 동작하지 않으며, 동작지침에 설명된 컨트롤만 조정합니다 . 다른컨트롤 을 잘못 조정하여 손상된 것 같습니다 . 모니터가 정상 적으로 동작하도록 복원하려면 자격을 갖춘 기술자가 전반적으로 수리해야 합니다 .
- 모니터를 떨어뜨렸거나 캐비닛이 손상되었습니다.
- 모니터의 성능이 눈에 띄게 달라졌습니다.
- 모니터가 작동하는 동안 모니터에서 스냅 또는 팝 연 상이 계속적으로 또는 자주 발생합니다 . 모니터를 켜 거나 끌 때 또는 비디오 모드를 변경할 때 일부 모니 터에서 소리가 나는 경우가 있는데 이는 정상적인 것 입니다 .

덮개를 열거나 떼어내는 것은 감전의 우려 및 다른 위험 요소가 있으므로 모니터를 직접 수리하려고 하지 마십시 오 .

모든 수리는 자격을 갖춘 수리 담당자에게 의뢰하십시오 .

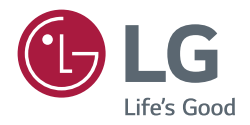

# *REGULATORY INFORMATION*

*Please read this manual carefully before operating your set and retain it for future reference.*

> *P/No. : SAC37093516 (2108-REV00) Copyright* ⓒ *2021 LG Electronics Inc. All Rights Reserved. www.lg.com*

#### *INFORMATION FOR ENVIRONMENTAL PRESERVATION*

#### *English*

#### *Information for Environmental Preservation*

LGE. announced the 'LG Declaration for a Cleaner Environment' in 1994, *and this ideal has served as a guiding managerial principle ever since. The Declaration is a foundation that has allowed us to undertake environmentally friendly activities in careful consideration of economic, environmental, and social aspects.*

*We promote activities for environmental preservation, and we specifically develop our products to embrace the concept of environment-friendly. We minimize the hazardous materials contained in our products. For example, there is no cadmium to be found in our product.*

#### *Information for recycling*

*This product may contain parts which could be hazardous to the environment. It is important that this product be recycled after use.*

*LGE. handles all waste product through an environmentally acceptable recycling method. There are several take-back and recycling systems currently*  in operation worldwide. Many parts will be reused and recycled, while harmful *substances and heavy metals are treated by an environmentally friendly method.*

*If you want to find out more information about our recycling program, please contact your local LG vendor or a corporate representative of LG.*

We set our vision and policies on a cleaner world by selecting the issue of the global environment as a task for corporate improvement. Please visit our *website for more information about our 'green' policies.*

*<http://www.lg.com/global/sustainability/environment/take-back-recycling.jsp>*

#### *Deutsch*

#### *Informationen zur Erhaltung der Umwelt*

*Im Jahr 1994 verkündete LGE die 'LG Declaration for a Cleaner Environment' (LG Erklärung für eine sauberere Umwelt). Seitdem dient dieses Ideal als führendes Prinzip des Unternehmens. Diese Erklärung war die Basis für die Durchführung von umweltfreundlichen Aktivitäten, wobei wirtschaftliche, umweltbezogene und soziale Aspekte in die Überlegungen mit einbezogen wurden.*

*Wir fördern Aktivitäten zum Schutz der Umwelt und die Entwicklung unserer Produkte ist darauf ausgerichtet, unserem Konzept bezüglich Umweltfreundlichkeit gerecht zu werden.*

*Wir sind darauf bedacht, den Anteil der in unseren Produkten enthaltenen schädlichen Materialien zu minimieren. So ist in unseren Produkt beispielsweise kein Kadmium zu finden.*

#### *Informationen zum Thema Recycling*

*Dieses Produkt enthält Teile die umweltschädlich sein können. Es ist unbedingt erforderlich, dass das Produkt recycelt wird, nachdem es außer Dinest gestellt wurde.*

*Bei LGE werden alle ausrangierten Produkte in einem unter umweltbezogenen Aspekten geeigneten Verfahren recycelt. Augenblicklich sind weltweit mehrere Rücknahme- und Recyclingsysteme im Einsatz. Viele Teile werden wieder verwendet und recycelt. Schädliche Substanzen und Schwermetalle werden durch umweltverträgliche Verfahren behandelt.*

*Falls Sie mehr über unser Recyclingprogramm erfahren möchten, wenden Sie sich bitte an Ihren lokalen LGHändler oder einen Unternehmensvertreter von LG.*

*Wir richten unsere Firmenpolitik auf eine sauberere Umwelt hin aus, indem wir umweltspezifische Aspekte als wichtigen Punkt in die Weiterentwicklung unseres Unternehmens einfließen lassen. Zusätzliche Informationen über unsere 'grüne' Firmenpolitik erhalten Sie auf unserer Website. <http://www.lg.com/global/sustainability/environment/take-back-recycling.jsp>*

#### *Français*

#### *Information sur la protection del'environnement*

*LGE. a publié sa 'Déclaration en faveur d'un environnement plus propre'*  en 1994 et celle-ci est restée, depuis lors, un principe directeur de notre *entreprise. Cette déclaration a servi de base à notre réflexion et nous a permis de prendre en compte à la fois les aspects économiques et sociaux de nos activités, tout en respectant l'environnement.*

*Nous encourageons les activités en faveur de la préservation de l'environnement et c'est dans cet esprit que nous développons nos produits : nous réduisons au minimum les matières dangereuses qui entrent dans leur composition et l'on ne trouve pas de cadmium, par exemple, dans nos produit.*

#### *Information sur le recyclage*

*Ce produit peut contenir des composants qui présentent un risque pour l'environnement. Il est donc important que celui-ci soit recyclé après usage.*

*LGE. traite les produit en fin de cycle conformément à une méthode de recyclage respectueuse de l'environnement. Nous reprenons nos produits et les recyclons dans plusieurs sites répartis dans le monde entier. De nombreux composants sont réutilisés et recyclés, et les matières dangereuses, ainsi que*  les métaux lourds, sont traités selon un procédé écologique. Si vous souhaitez *plus de renseignements sur notre programme de recyclage, veuillez contacter votre revendeur LG ou un l'un de nos représentants.*

*Nous voulons agir pour un monde plus propre et croyons au rôle de notre entreprise dans l'amélioration de l'environnement. Pour plus de renseignements sur notre politique "verte", rendez visite à notre site :*

*<http://www.lg.com/global/sustainability/environment/take-back-recycling.jsp>*

#### *Italiano*

#### *Informazioni per la tutela dell'ambiente*

La LGE, ha annunciato nel 1994 la cosiddetta 'LG Declaration for a Cleaner *Environment' (Dichiarazione di LG a favore di un ambiente più pulito), un ideale che da allora funge da principio ispiratore della gestione aziendale. La dichiarazione rappresenta il fondamento che consente di intraprendere attività a favore dell'ambiente tenendo conto degli aspetti economici, ambientali e sociali.*

*Noi della LG, promuoviamo attività a favore della tutela dell'ambiente sviluppando appositamente i nostri prodotti per cogliere il concetto del rispetto dell'ambiente riducendo i materiali dannosi presenti nei nostri prodotti. Ad esempio nei nostri prodotto non è presente il cadmio.*

#### *Informazioni per il riciclaggio*

*Il prodotto può presentare componenti che potrebbero risultare eventualmente dannosi per l'ambiente. È importante che il prodotto sia riciclato al termine del suo utilizzo.*

*La LGE. gestisce tutti i prodotto di rifiuto con un metodo di riciclaggio soddisfacente dal punto di vista ambientale. In tutto il mondo sono attualmente in funzione numerosi sistemi di riciclaggio e recupero. I diversi componenti sono riutilizzati e riciclati, mentre le sostanze dannose e i metalli pesanti vengono trattati con un metodo rispettoso dell'ambiente.*

*Se si desiderano maggiori informazioni in merito al programma di riciclaggio, è consigliabile rivolgersi al proprio rivenditore LG o ad un rappresentante aziendale della LG.*

*Noi della LG impostiamo la nostra visione e le nostre politiche a favore di un mondo più pulito ponendo la questione dell'ambiente dal punto di vista globale come una mansione rivolta al miglioramento della nostra azienda. Vi invitiamo a visitare il nostro sito internet per ulteriori informazioni sulla nostra politica "verde".*

*<http://www.lg.com/global/sustainability/environment/take-back-recycling.jsp>* 

#### *Español*

#### *Información para la conservación medioambiental*

*LGE. presentó la 'Declaración de LG para un entorno más limpio' en 1994 y este ideal ha servido para guiar nuestros principios empresariales desde entonces. La Declaración es la base que nos ha permitido llevar a cabo tareas que respetan el medio ambiente siempre teniendo en cuenta aspectos sociales, económicos y medioambientales.*

*Promovemos actividades actividades orientadas a la conservación del medio ambiente y desarrollamos nuestros productos específicamente para que se ajusten a la filosofía que protege el entorno. Reducimos al máximo el uso de materiales de riesgo en nuestros productos. Un ejemplo de ello es la ausencia total de cadmio en nuestros productos.*

#### *Información para el reciclaje*

*Este producto puede contener piezas que entrañen riesgos medioambientales. Es importante reciclar este producto después de su utilización.* 

*LGE. trata todos los producto usados siguiendo un método de reciclaje que no daña al entorno. Contamos con diversos sistemas de recogida y reciclaje que funcionan a nivel mundial en la actualidad. Es posible reciclar y reutilizar muchas de las piezas, mientras que las sustancias dañinas y los metales pesados se tratan siguiendo un método que no perjudique al medio ambiente. Si desea obtener más información acerca del programa de reciclaje, póngase en contacto con su proveedor local de LG o con un representante empresarial de nuestra marca.*

*Basamos nuestra visión y nuestras políticas en un mundo más limpio y para ellos optamos por un entorno global como tarea principal de nuestra evolución como empresa. Visite nuestra página Web para obtener más información sobre nuestras políticas ecológicas.*

*<http://www.lg.com/global/sustainability/environment/take-back-recycling.jsp>*

#### *Português*

#### *Informações relacionadas à preservação ambiental*

*A LGE. anunciou a 'LG Declaration for a Cleaner Environment' (Declaração da LG para um ambiente mais limpo) em 1994 e esse ideal tem servido desde então como um princípio administrativo de orientação. A Declaração é a base que nos tem permitido realizar atividades favoráveis ao ambiente com consideração atenta aos aspectos econômicos, ambientais e sociais.*

*Promovemos atividades de preservação ambiental e desenvolvemos nossos produtos para englobar especificamente o conceito de favorável ao ambiente. Reduzimos os materiais perigosos contidos em nossos produtos. Por exemplo, não há cádmio em nossos produto.*

#### *Informações relacionadas à reciclagem*

*Este produto pode conter peças que podem representar riscos ao ambiente. É importante que ele seja reciclado após o uso.*

*A LGE. cuida de todos os produto descartados através de um método de reciclagem agradável ao ambiente. Há vários sistemas de devolução e reciclagem atualmente em operação no mundo. Muitas peças serão reutilizadas e recicladas e as substâncias nocivas e os metais pesados*

*passarão por tratamento através de um método favorável ao ambiente. Para obter mais informações sobre nosso programa de reciclagem, entre em contato com seu fornecedor LG local ou com um representante corporativo da LG.* 

*Definimos nossa visão e nossas políticas relacionadas a um mundo mais limpo selecionando a questão do ambiente global como uma tarefa de aprimoramento corporativo. Visite nosso site para obter mais informações sobre nossas políticas de meio ambiente.*

*<http://www.lg.com/global/sustainability/environment/take-back-recycling.jsp>* 

#### *Nederlands*

#### *Informatie met betrekking tot het behoud van het*

#### *milieu*

*LGE. publiceerde in 1994 de 'LG Declaration for a Cleaner Environment' (de LG-verklaring met betrekking tot een schoner milieu). Deze verklaring en het ideaal van een schoner milieu fungeren sindsdien als een bestuurlijke*  leidraad voor onze onderneming. Op basis van deze verklaring ontplooien wij *milieuvriendelijke activiteiten, waarbij er zowel met sociale en economische aspecten, als met milieuaspecten zorgvuldig rekening wordt gehouden.*

*Wij ondersteunen activiteiten die zijn gericht op het behoud van het milieu en wij houden bij het ontwikkelen onze producten specifiek rekening met de milieuvriendelijkheid van onze producten. Wij minimaliseren het gebruik van schadelijke stoffen in onze producten. Er wordt bijvoorbeeld geen cadmium verwerkt in onze product.*

#### *Informatie met betrekking tot recycling*

*Deze product bevat materialen die schadelijk zouden kunnen zijn voor het milieu. Het is belangrijk dat deze product aan het einde van zijn levensduur wordt gerecycled.*

*LGE. verwerkt alle afval product via een milieuvriendelijke recyclingmethode. Hiervoor worden er momenteel wereldwijd verscheidene inname- en recyclingsystemen gehanteerd. Een groot aantal onderdelen wordt opnieuw gebruikt en gerecycled, waarbij schadelijke stoffen en zware metalen volgens een milieuvriendelijke methode worden verwerkt.*

*Voor meer informatie over ons recyclingprogramma kunt u contact opnemen met uw plaatselijke LGvertegenwoordiger of een LG-vestiging.*

*Onze visie en ons beleid met betrekking tot een schonere wereld vloeien voort uit het feit dat wij het milieu hebben aangemerkt als een onderwerp dat speciale aandacht verdient binnen onze onderneming. Bezoek onze website voor meer informatie over ons 'groene' beleid.*

*<http://www.lg.com/global/sustainability/environment/take-back-recycling.jsp>*

#### **Русский**

#### **Информация по охране окружающей среды**

В 1994 году корпорация LGE опубликовала «Декларацию LG по охране окружающей среды», которая с тех пор служит основным принципом управления. На основе этой декларации мы смогли предпринять действия, обеспечивающие безопасность окружающей среды, уделяя при этом должное внимание экономическим, экологическим и социальным аспектам.

Мы стимулируем деятельность по охране окружающей среды, уделяя особое внимание разработке нашей продукции в соответствии с концепцией экологической безопасности.

Мы сводим к минимуму содержание опасных веществ в нашей продукции. Например, в наших продуктах вы не найдете кадмия.

#### **Информация по утилизации отходов.**

Этот продукт может содержать компоненты, которые могут нанести ущерб окружающей среде. Необходимо утилизировать продукт после использования.

Корпорация LGE перерабатывает все бракованные продукты с помощью экологически приемлемого метода утилизации отходов. По всему миру действуют системы утилизации отходов и возврата использованной продукции. Многие компоненты будут вторично использованы и утилизированы, в то время как вредные вещества и тяжелые металлы будут обработаны с помощью экологически приемлемого метода.

За более подробной информацией по нашей программе утилизации отходов обращайтесь к местному поставщику или представителю корпорации LG.

Мы ориентируемся на обеспечение экологической безопасности, ставя себе целью глобальную защиту окружающей среды. Дополнительную информацию о нашей политике по охране окружающей среды вы можете найти на нашем сайте:

[http://www.lg.com/global/sustainability/environment/take-back-recycling.](http://www.lg.com/global/sustainability/environment/take-back-recycling.jsp) [jsp](http://www.lg.com/global/sustainability/environment/take-back-recycling.jsp) 

#### 한국어

#### 환경 보존 정보

LG전자는 1994년 LG환경 선언문을 발표한 후 현재까지 이를 기업경영의 이념으로 삼아왔습니다. 이 선언문을 바탕으로 LG전자는 모든 경영활동에서 경제성뿐만 아니라 환경성 및 사회성을 주요 의사 결정의 기준으로 삼음으로써 지속적으로 환경친화적인 경영을 전개하고 있습니다.

본사는 더욱 활발한 환경 보존 활동과 더불어 환경친화적 제품 개발에 주력해 .<br>완승니다.

또한, 제품에 포함되는 환경 위해 요소를 최소화하는 데에도 노력을 게을리하지 않고 있습니다. LG전자 기기의 경우 카드뮴을 전혀 사용하지 않는 것에서도 이러한 노력을 알 수 있습니다.

#### 재활용 정보

본 기기에는 환경에 위해를 주는 부품이 포함되어 있을 수도 있습니다. 따라서 사용이 끝난 기기는 재활용하는 것이 좋습니다.

폐기기는 모두 환경 친화적 방식으로 처리됩니다. 현재 세계적으로 운영되고 있는 회수 및 재활용 시스템에는 여러 가지가 있습니다. 대부분의 부품의 경우 재사용 또는 재활용되지만 환경 위해 물질과 중금속은 환경 친화적 방법으로 처리됩니다.

본사의 재활용 프로그램에 대한 자세한 정보는 각 지역의 LG공급업체나 LG 기업 대표부에 문의하시기 바랍니다.

LG전자는 기업 개선 정책의 하나로 지구 환경 문제를 채택함으로써 보다 나은 환경을 만들어 나가기 위한 비전과 정책을 수립했습니다. 본사의 친환경 정책에 대한 자세한 정보를 보시려면 아래의 웹 사이트를 방문하십시오.

[http://www.lg.com/global/sustainability/environment/take-back](http://www.lg.com/global/sustainability/environment/take-back-recycling.jsp)[recycling.jsp](http://www.lg.com/global/sustainability/environment/take-back-recycling.jsp)

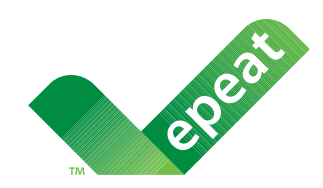

*"EPEAT registered where applicable/supported. EPEAT registration varies by country - see <www.epeat.net> for registration status by country."*

#### *JORDAN ONLY*

#### *WEEE*

*EPEAT*

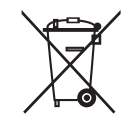

#### *Disposal of your appliance*

*The symbol indicating separate collection for electrical and electronic equipment consists of the crossed-out wheeled bin.*

الأر دن فقط

#### *WEEE*

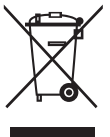

#### التخلص من الجهاز الخاص بك

الرمز الذي يشير إلى مجموعة منفصلة من المعدات الإلكتر ونيةً والكهر بائية هو عبار ة عن صندوق قمامة بعجلات ومشطوب

#### *SYMBOLS*

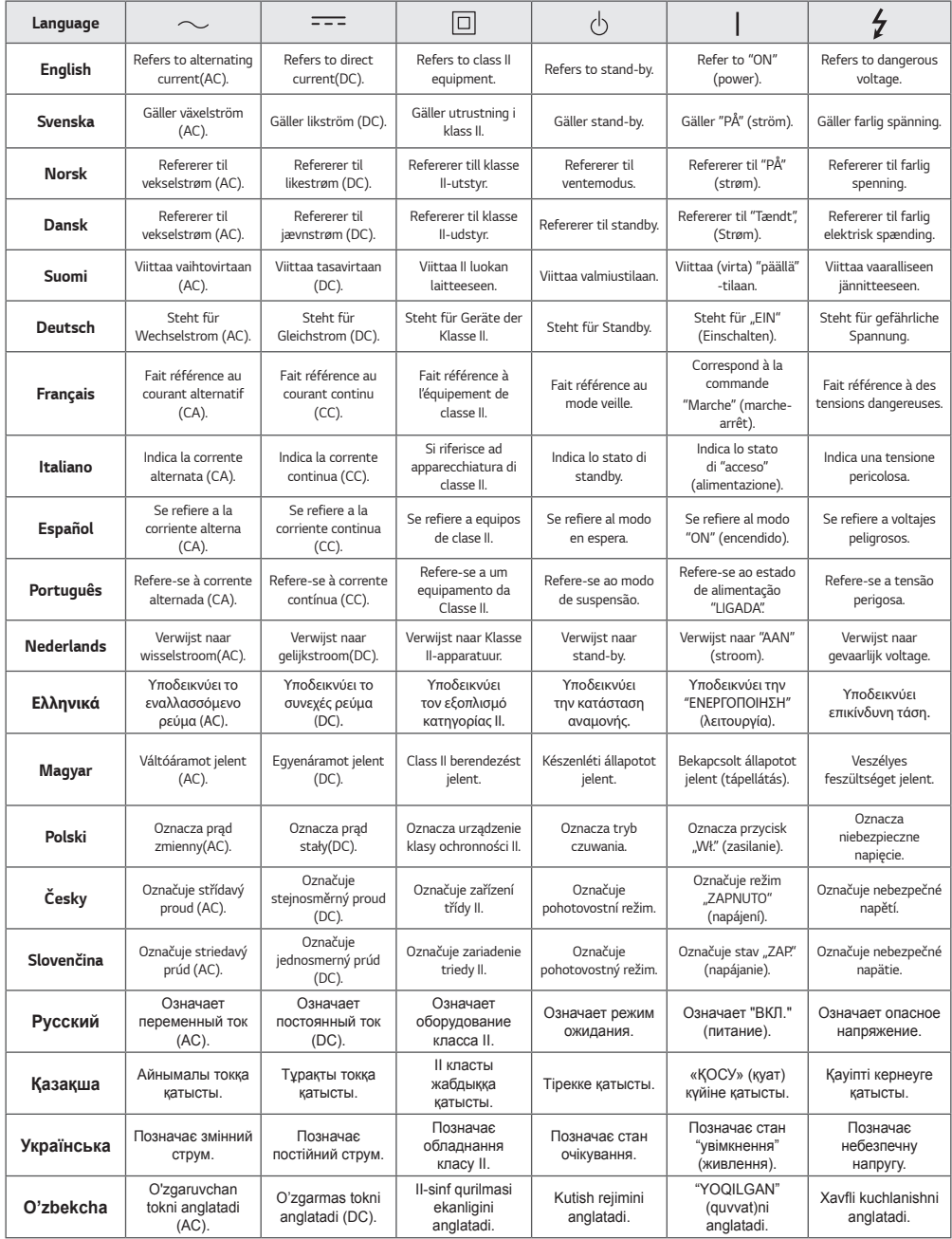

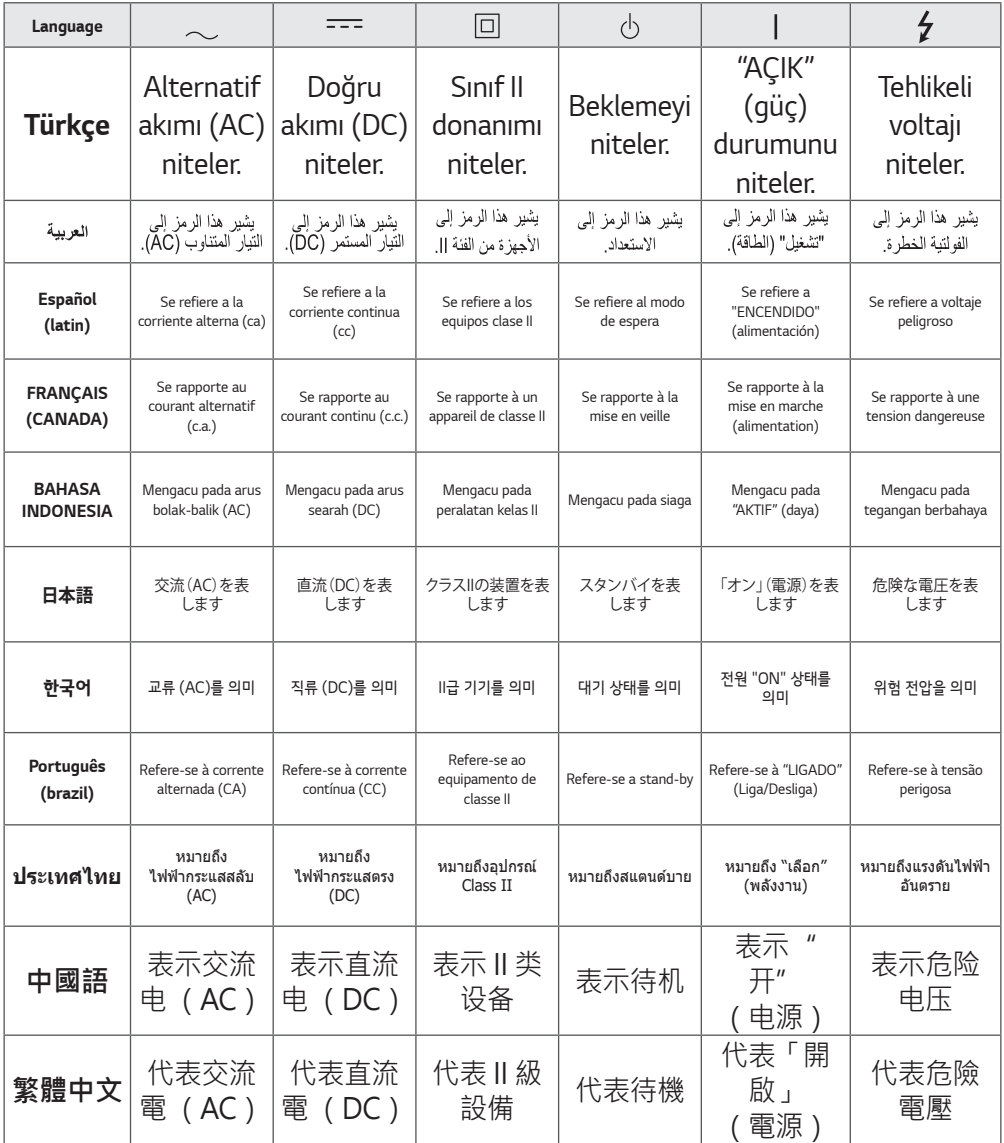

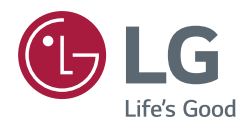